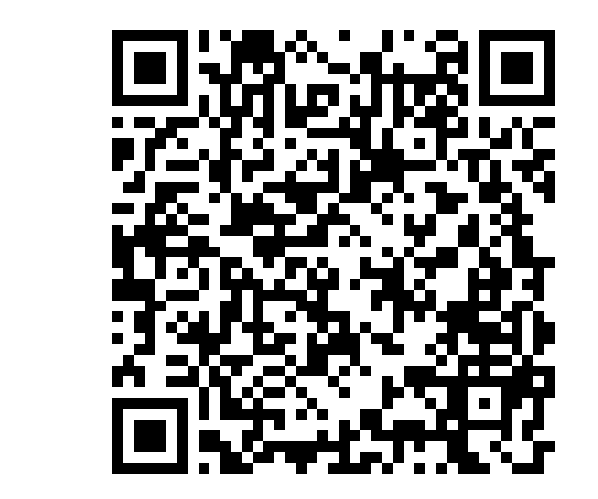

## **Z/OS LITTLE ENHANCEMENTS: MANY SMALL POTATOES CAN MAKE A BIG MEAL! EDITION 2019B**

**MARNA WALLE, [MWALLE@US.IBM.COM](mailto:mwalle@us.ibm.com) MEMBER OF THE IBM ACADEMY OF TECHNOLOGY Z/OS SYSTEM INSTALLATION IBM Z SYSTEMS, POUGHKEEPSIE, NY, USA**

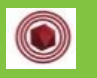

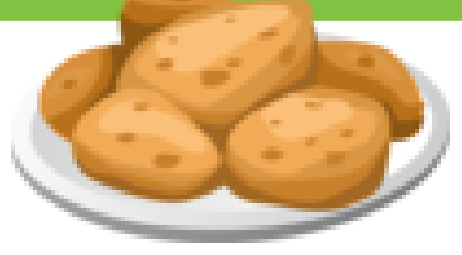

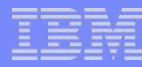

### **Trademarks**

#### **The following are trademarks of the International Business Machines Corporation in the United States, other countries, or both.**

Not all common law marks used by IBM are listed on this page. Failure of a mark to appear does not mean that IBM does not use the mark nor does it mean that the product is not actively marketed or is not significant within its relevant market.

Those trademarks followed by ® are registered trademarks of IBM in the United States; all others are trademarks or common law marks of IBM in the United States.

For a complete list of IBM Trademarks, see www.ibm.com/legal/copytrade.shtml:

\*, AS/400®, e business(logo)®, DBE, ESCO, eServer, FICON, IBM®, IBM (logo)®, iSeries®, MVS, OS/390®, pSeries®, RS/6000®, S/30, VM/ESA®, VSE/ESA, WebSphere®, xSeries®, z/OS®, zSeries®, z/VM®, System i, System i5, System p, System p5, System x, System z, System z9®, BladeCenter®

#### **The following are trademarks or registered trademarks of other companies.**

Adobe, the Adobe logo, PostScript, and the PostScript logo are either registered trademarks or trademarks of Adobe Systems Incorporated in the United States, and/or other countries. Cell Broadband Engine is a trademark of Sony Computer Entertainment, Inc. in the United States, other countries, or both and is used under license therefrom.

Java and all Java-based trademarks are trademarks of Sun Microsystems, Inc. in the United States, other countries, or both.

Microsoft, Windows, Windows NT, and the Windows logo are trademarks of Microsoft Corporation in the United States, other countries, or both.

Intel, Intel logo, Intel Inside, Intel Inside logo, Intel Centrino, Intel Centrino logo, Celeron, Intel Xeon, Intel SpeedStep, Itanium, and Pentium are trademarks or registered trademarks of Intel Corporation or its subsidiaries in the United States and other countries.

UNIX is a registered trademark of The Open Group in the United States and other countries.

Linux is a registered trademark of Linus Torvalds in the United States, other countries, or both.

ITIL is a registered trademark, and a registered community trademark of the Office of Government Commerce, and is registered in the U.S. Patent and Trademark Office.

IT Infrastructure Library is a registered trademark of the Central Computer and Telecommunications Agency, which is now part of the Office of Government Commerce.

\* All other products may be trademarks or registered trademarks of their respective companies.

#### **Notes**:

Performance is in Internal Throughput Rate (ITR) ratio based on measurements and projections using standard IBM benchmarks in a controlled environment. The actual throughput that any user will experience will vary depending upon considerations such as the amount of multiprogramming in the user's job stream, the I/O configuration, the storage configuration, and the workload processed. Therefore, no assurance can be given that an individual user will achieve throughput improvements equivalent to the performance ratios stated here.

IBM hardware products are manufactured from new parts, or new and serviceable used parts. Regardless, our warranty terms apply.

All customer examples cited or described in this presentation are presented as illustrations of the manner in which some customers have used IBM products and the results they may have achieved. Actual environmental costs and performance characteristics will vary depending on individual customer configurations and conditions.

This publication was produced in the United States. IBM may not offer the products, services or features discussed in this document in other countries, and the information may be subject to change without notice. Consult your local IBM business contact for information on the product or services available in your area.

All statements regarding IBM's future direction and intent are subject to change or withdrawal without notice, and represent goals and objectives only.

Information about non-IBM products is obtained from the manufacturers of those products or their published announcements. IBM has not tested those products and cannot confirm the performance,

compatibility, or any other claims related to non-IBM products. Questions on the capabilities of non-IBM products should be addressed to the suppliers of those products.

Prices subject to change without notice. Contact your IBM representative or Business Partner for the most current pricing in your geography.

### **Notice Regarding Specialty Engines (e.g., zIIPs, zAAPs and IFLs):**

Any information contained in this document regarding Specialty Engines ("SEs") and SE eligible workloads provides only general descriptions of the types and portions of workloads that are eligible for execution on Specialty Engines (e.g., zIIPs, zAAPs, and IFLs). IBM authorizes customers to use IBM SE only to execute the processing of Eligible Workloads of specific Programs expressly authorized by IBM as specified in the "Authorized Use Table for IBM Machines" provided at [www.ibm.com/systems/support/machine\\_warranties/machine\\_code/aut.html](http://www.ibm.com/systems/support/machine_warranties/machine_code/aut.html) ("AUT").

No other workload processing is authorized for execution on an SE.

IBM offers SEs at a lower price than General Processors/Central Processors because customers are authorized to use SEs only to process certain types and/or amounts of workloads as specified by IBM in the AUT.

## *z/OS Small Enhancements - Edition 2019B*

- **z/OS V2.3:**
	- •**BCP: GDGBIAS**
	- •**z/OSMF: Looking at z/OSMF server parameters**
	- •**z/OSMF: More information on the angel for z/OSMF**
	- •**z/OS UNIX: SUPERUSER for consistent username**
	- •**z/OS UNIX: Automatic VERSION UNMOUNT**
- **z/OS V2.2:**
- - **BCP: HZSPRMXx SYS Filter (OA49807)**
	- **BCP: HZSPRMXx Syntax Check (OA49807)**
	- **z/OSMF: Swagger support (PI96461)**
- **z/OS V2.1:**
	- ▪**BCP: PDUU Support for HTTPS (OA55959)**
	- ▪**BCP: Generic Tracker**
		- ▪**BCP: WLM support for Specialty Engine Containment and Memory Capping**
- **Older than the hills:**
	- •**BCP: D IPLINFO for IEASYSxx and MACHMIG**

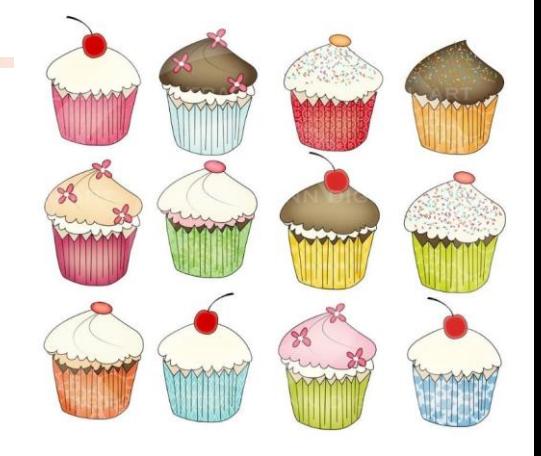

### *z/OS IBM Education Modules - V2R1, V2R2, and V2R3, and V2R4!*

#### On github! Very easy to find and download!  $\sqrt{2}$  Fork  $\Box$  IBM / IBM-Z-zOS  $\equiv$ **⊙** Unwatch ▼ 63  $\bigstar$  Unstar 110 64 <> Code 1 Issues 1 **In Pull requests 0**  $|Z|$  ZenHub **III** Projects 0  $E$  Wiki Security Ill Insights **☆ Settings** Branch: master  $\star$ IBM-Z-zOS / zOS-Education / Create new file **Upload files Find file History ID** marnawalle Update readme.md Latest commit 39f2a29 11 days ago  $\ddot{\phantom{a}}$ Hints-and-Tips-for-Java-on-zOS renamed files 2 years ago zOS-V2.1-Education initial release 2 years ago zOS-V2.2-Education initial release 2 years ago 3 months ago zOS-V2.3-Education Add files via upload zOS-V2.4-Education Add files via upload 4 months ago

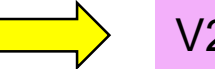

V2R4 Education is here!..

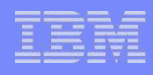

### z/OS V2R3 **Small Enhancements**

# ❖**BCP: GDGBIAS**

❖**z/OSMF: Looking at z/OSMF server parameters**

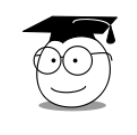

- ❖**z/OSMF: More information on the angel for z/OSMF**
- ❖**z/OS RACF and UNIX: user ID for UID(0) consistency**

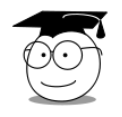

❖**z/OS UNIX: BPXPRMxx VERSION UNMOUNT**

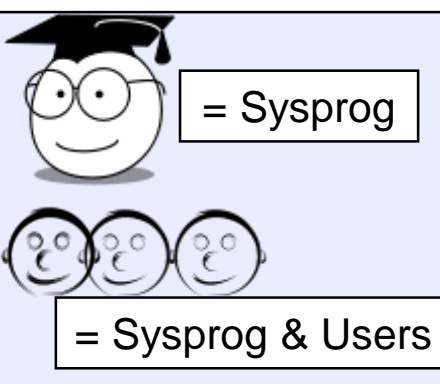

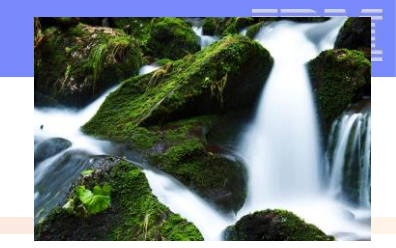

**What:** When restarting jobs that use GDG(E)s, there might be complications on ensuring that the intended generation is used.

- Allocation generally establishes the absolute and relative generation association *for the life of the job*.
- If you knew that you could "reset" the establishment of the absolute and relative generation *at the step level,* then it could be easier to restart a job at a specific step.

### **How to use:**

- New JCL keyword on JOB: GDGBIAS=JOB|STEP –or-
- On JES2 or JES3 JOBCLASS GDGBIAS=JOB|STEP
- See what is in use with message IEFA111I (system message log) **Considerations:**
- Easy to view the setting in SDSF for JOBCLASS.

▪There are several other considerations, such as catalog, DISP, and other jobs that might have run before the current job has been restarted. ▪By default, dynamic allocation will use the same bias as the batch JCL.

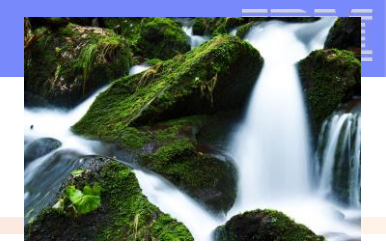

### **Example, with GDGBIAS of JOB:**

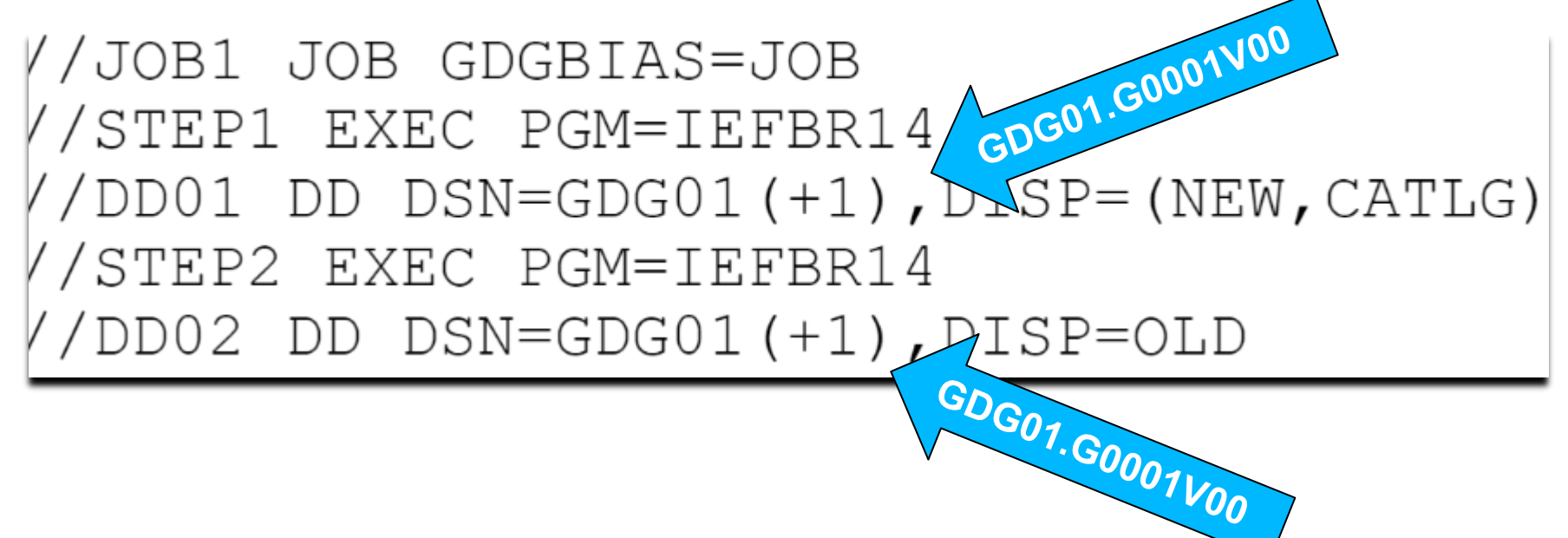

Associates to the same relative generation, with the same reference.

70001I MWALLE LAST ACCESS AT 18:57:22 ON THURSDAY, MARCH 7, MWALLEG1 IS USING THE FOLLOWING JOB RELATED SETTINGS SWA=BELOW, TIOT SIZE=32K, DSENQSHR=DISALLOW, GDGBIAS=J

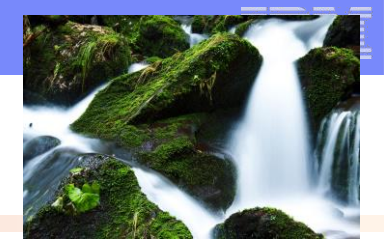

## **Example, with GDGBIAS of STEP:**

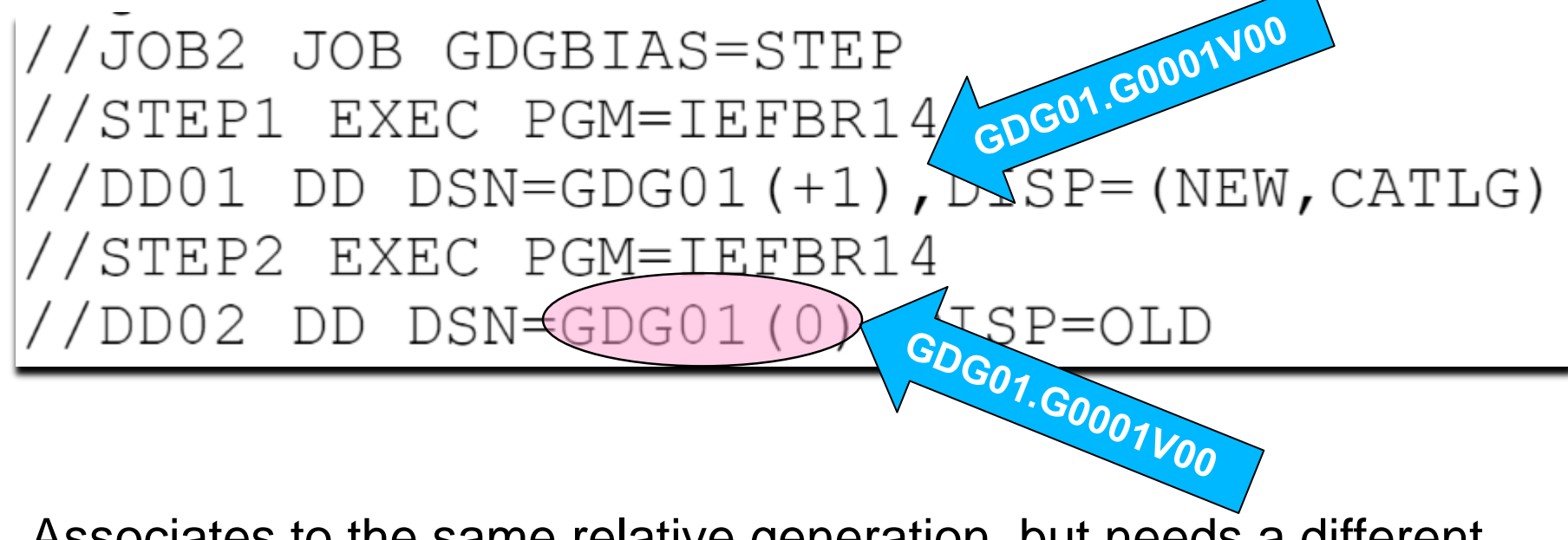

Associates to the same relative generation, but needs a different reference.

ICH70001I MWALLE LAST ACCESS AT 21:07:01 ON THURSDAY, MARCH 7, MWALLEGS IS USING THE FOLLOWING JOB RELATED SET SWA=BELOW, TIOT SIZE=32K, DSENQSHR=DISALLOW, GD

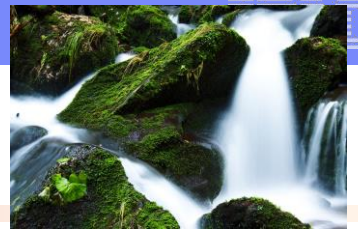

## **Changing JES2 JOBCLASS dynamically for GDGBIAS of STEP:**

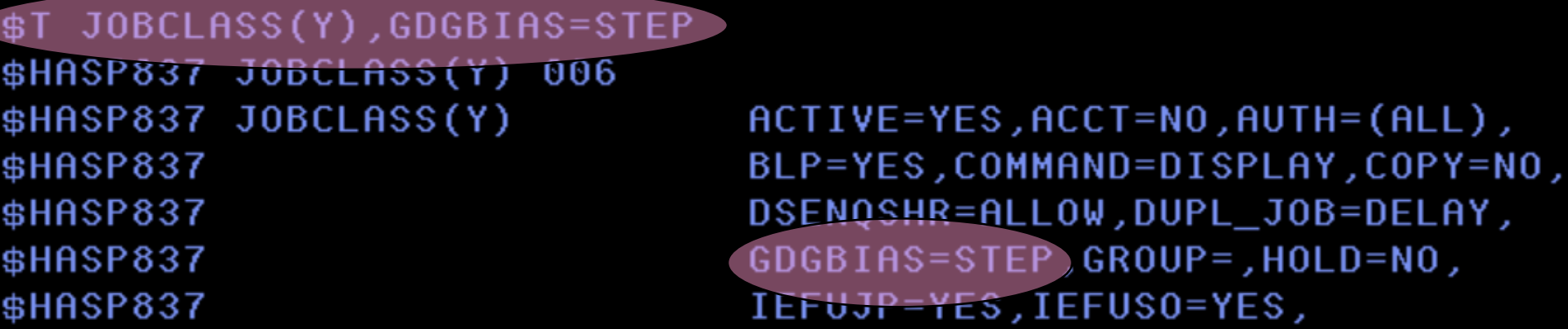

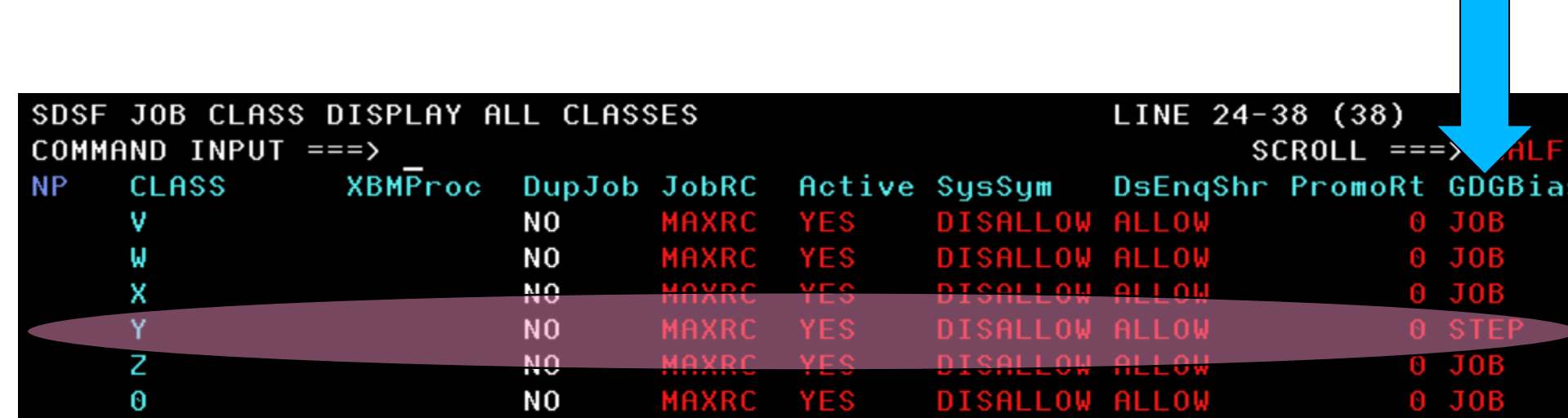

## z/OS V2.3 as of PH00712 (9/2018) and PI93759 (7/2018): **z/OSMF: Looking at z/OSMF server parameters**

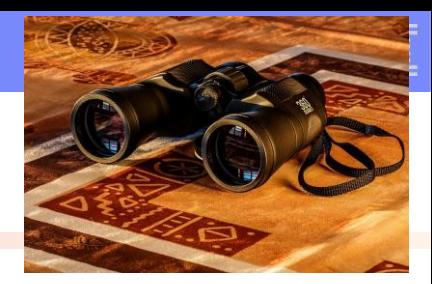

**What:** You are wondering about what you are using in z/OSMF. For instance:

- What URL should you be using logon to z/OSMF?
- What plug-ins does z/OSMF think are available?
- How long has the z/OSMF server been up?
- Is z/OSMF using a default value, or one that I've specified?

### **How to use:**

- ▪D IZU[,SERVER=*servername*] –or-
- ▪F *servername,*DISPLAY IZU
- **-Look at the nice long response.**

### **Considerations:**

**-Note the syntax on the modify (F) command, it is not D IZU, it is** DISPLAY IZU .

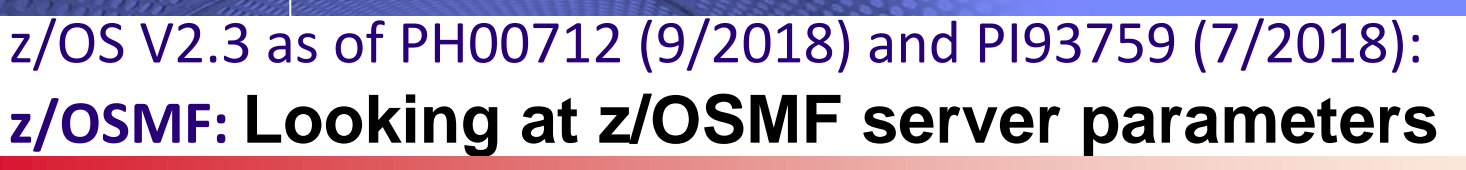

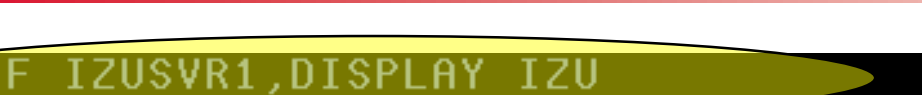

+CWWKB0004I: z/OSMF PARMLIBs DISPLAY Mind the IZUG013I The home page of z/OSMF server Wrap! in AUTOSTART GROUP(IZUDFLT) can be accesse https://MVS1.CENTERS.IHOST.COM- :443/zosmf IZUG014I The server started at 03/05/2019 15:47 and has been running for  $05(hh):39(mm):07(ss)$ 

```
Current z/OSMF settings
```
Source

(S1)

Up time

```
HOSTNAME(MVS1.CENTERS.IHOST.COM-)
                                                          IZUPRM01
+CWWKB0061I CONTINUATION 1 FOR MESSAGE IDENTIFIER 771778365
  HTTP_SSL_PORT(443)
                                                          IZUPRM01
  LOGGING('*=warning:com.ibm.zosmf.*=info:com.ibm.zosmf.
  environment.ui=fi')
                                                          IZUPRM01
  UNAUTH_USER(IZUGUEST)
                                                          IZUPRM01
  SEC_GROUPS
      ADMIN(IZUADMIN)
                                                          IZUPRM01
```
## z/OS V2.3 as of PH00712 (9/2018) and PI93759 (7/2018): **z/OSMF: Looking at z/OSMF server parameters**

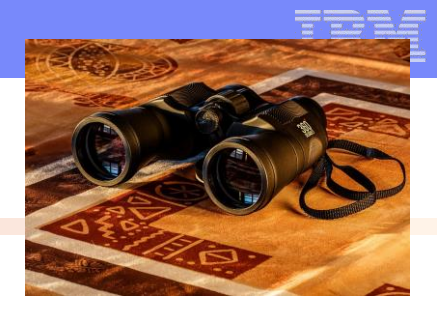

### Status of z/OSMF plugins

Configuration Assistant(STARTED) IZUPRM01 CWWKB0061I CONTINUATION 5 FOR MESSAGE IDENTIFIER 771778365 Capacity Provisioning(STARTED) IZUPRM01 Workload Management (STARTED) IZUPRM01 Resource Monitoring(STARTED) IZUPRM01 Incident Log(STARTED) IZUPRM01 Software Management (S1) IZUPRM01 WebISPF(STARTED) IZUPRM01 Sysplex Management (UNSPECIFIED) DEFAULT

## z/OS V2.3 as of PI82554 (4/2018):

## **z/OSMF: More information on the angel for z/OSMF**

**What:** You are unable to tell from the angel's joblog what level of WebSphere Liberty profile is being used.

- This makes it very hard to debug, as you quite possibly would have multiple angels on the same system.
- More information is added during angel startup, concerning the service level of Liberty.

### **How to use:**

▪Look at angel startup for message CWWK0079I in joblog. ▪Issue command to get the level: F *angelname,*VERSION

## **Considerations:**

•The joblog message and the MODIFY response show very different things!

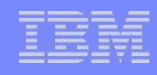

### z/OS V2.3 as of PI82554 (4/2018):

## **z/OSMF: More information on the angel for z/OSMF**

From joblog:

STC19240 ---- MONDAY, 04 MAR 2019 ----

STC19240 \$HASP373 IZUANG1 STARTED

STC19240 CWWKB0079I THE ANGEL BUILD LEVEL IS 18.0.0.3 20180906-0409 / 743 2018.9.0.0 20180906-0409

STC19240 CWWKB0069I INITIALIZATION IS COMPLETE FOR THE IZUANG1 ANGEL PROCESS.

## As a command:

# MODIFY IZUANG1,VERSION CWWKB0053I ANGEL VERSION 9

▪My assumption on why these are so different:

• If you are an exploiter or Liberty and are using certain functions, you care about what functional level Liberty is at: "VERSION".

• The "BUILD LEVEL" contains the information on the fixes incorporated, which is probably more interesting to a z/OS sysprog who doesn't write Liberty programs.

## z/OS V2.3: **z/OS RACF and UNIX: user ID for UID(0) consistency**

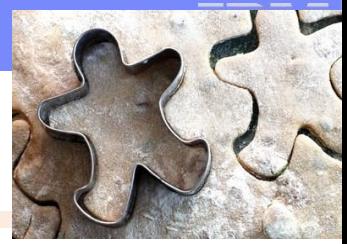

**What:** You quite possibly have many user IDs assigned a UNIX UID of 0. You quite possibly want to see what user ID is associated with a file that is owned by UID 0 using common utilities (such as ls –l). Which user ID would that necessarily be?

- This could actually vary from time to time, making it confusing to some.
- Now, RACF will use the BPXPRMxx SUPERUSER(username) for reporting consistency.
- *Bonus!* A matching z/OS UNIX health check to make sure that your SUPERUSER(username) is identified to your security product and has a UID of 0.

### **How to use:**

**-Make sure you have the desired user ID in** SUPERUSER(username). BPXROOT is the default.

**• The username must be identified to RACF and have a UID of 0.** 

z/OS V2.3: **z/OS RACF and UNIX: user ID for UID(0) consistency**

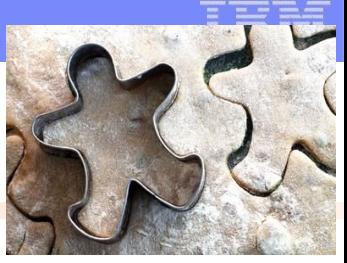

From  $ls -l$  in shell:

MVS1:MARNA:/shareuser/marna: > ls -l /bin/alias 77824 Apr 27 2017 /bin/alias rwxr-xr-x 17 BPXROOT STCGROUP

### From RACF data base:

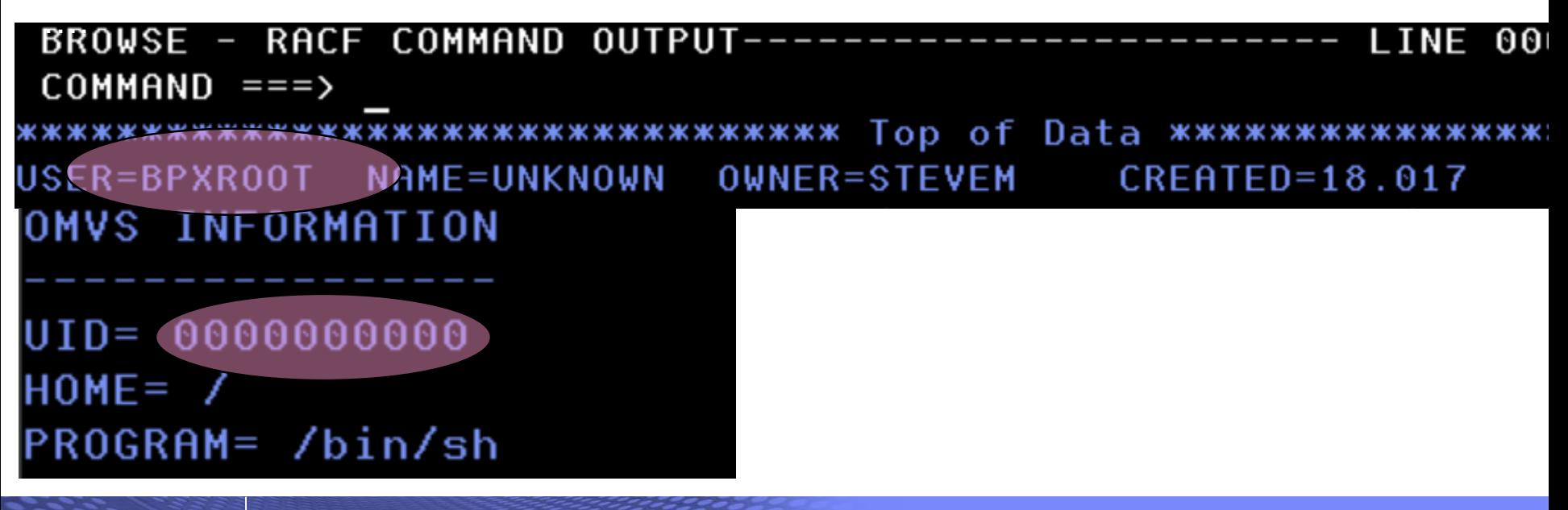

## z/OS V2.3: **z/OS RACF and UNIX: user ID for UID(0) consistency**

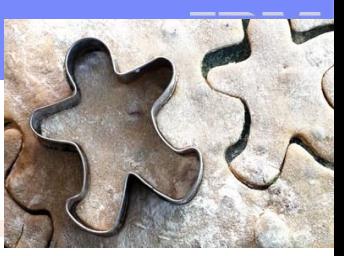

From Health Checker:

TOP OF \*\*\*\*\*\*\*\*\*\*\*\*\*\*\*\*\*\*\*\*\*\*\*\*\*\*\*\*\*\*\*\*\*\* DATA CHECK(IBMUSS.USS SUPERUSER) SYSPLEX: SHARPLEX SYSTEM: S1 START TIME: 03/04/2019 10:18:21.237842 CHECK DATE: 20160331 CHECK SEVERITY: HIGH BPXH003I z/OS UNIX System Services was initialized using OMVS=(SH), where each 2-character item is a BPXPRMxx suffix. BPXH086I No problems were found with userID BPXR00T. \*\*\*\*\*\*\*\*\*\*\*\*\*\*\*\*\*\*\*\*\*\*\*\*\*\*\*\*\*\*\* BOTTOM OF DATA \*\*\*\*\*\*\*\*\*\*

This check's interval is ONETIME per IPL and will re-run if SUPERUSER value changes.

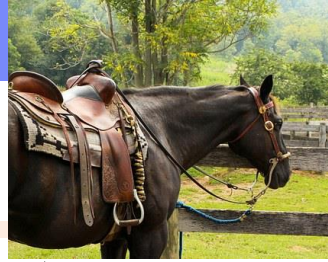

- **What: BPXPRMxx** VERSION statement is used in a shared file system environment to allow multiple release and service levels of a software to coexist in the hierarchy.
- Once you've "passed through" that level, you should remember to unmount that unused VERSION file system from the environment.
	- And any file systems under it too.
- z/OS can now automatically detect that that VERSION file system is no longer in use.
	- Meaning, no system is using it or using any file system mounted under it, and unmount them.

### **How to use:**

- In BPXPRMxx: VERSION=('string', UNMOUNT|NOUNMOUNT)
- Can change dynamically with SET OMVS or SETOMVS
- Validates hardening in health check USS\_PARMLIB

### **Considerations:**

▪You'll see messages in the hardcopy log when unmounts occur.

**Example: Current options:** 

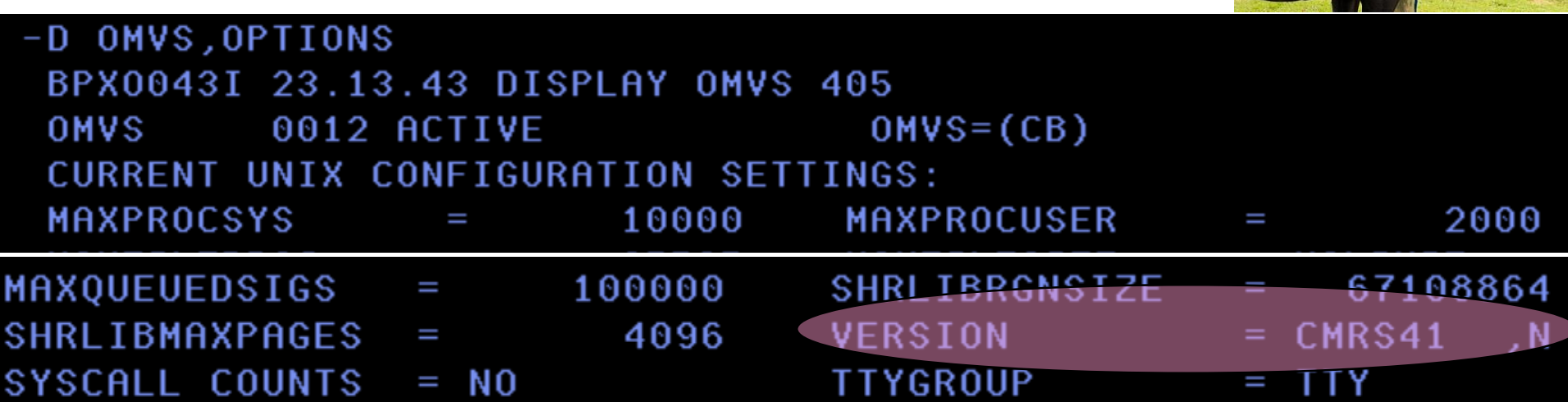

Changing to VERSION UNMOUNT (notice the handy \* to designate current VERSION string):

-SETOMVS VERSION=(\*,UNMOUNT) BPX0015I THE SETOMVS COMMAND WAS SUCCESSFUL.

Current options have changed:

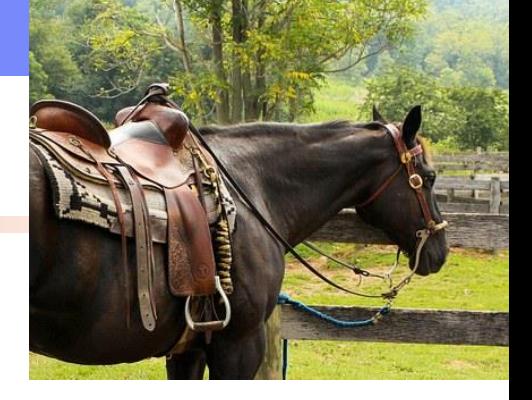

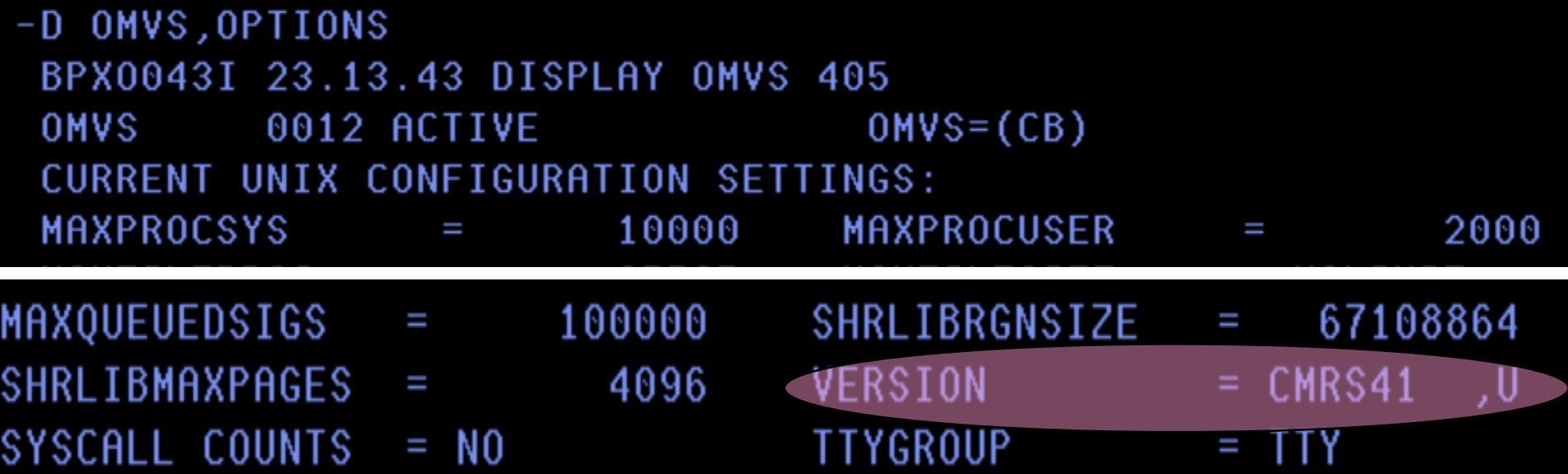

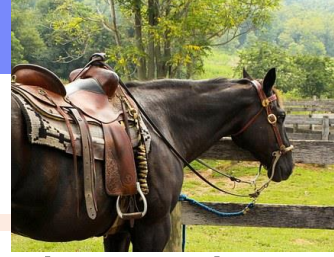

Health Check kindly reminds of the dynamic and hardened mismatch:

CHECK(IBMUSS,USS\_PARMLIB) SYSPLEX: UTCPLXCB SYSTEM: CB89 START TIME: 03/07/2019 23:23:52.103861 CHECK DATE: 20060112 CHECK SEVERITY: LOW

BPXH003I z/OS UNIX System Services was initialized using OMVS=(CB), where each 2-character item is a BPXPRMxx suffix.

BPXH041I The following differences were found between the system settings and the BPXPRMxx parmlib members:

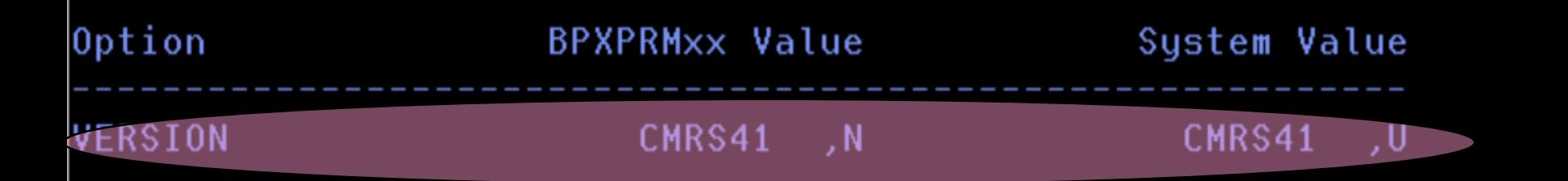

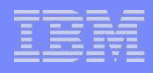

### z/OS V2R2 **Small Enhancements**

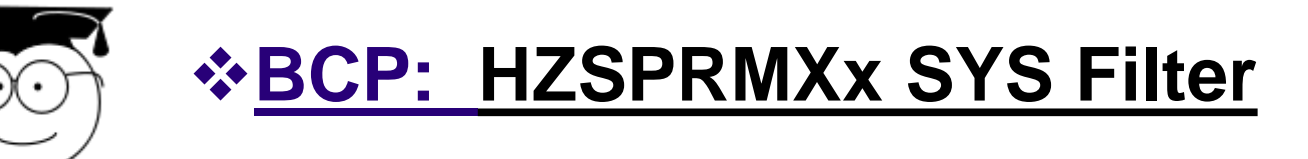

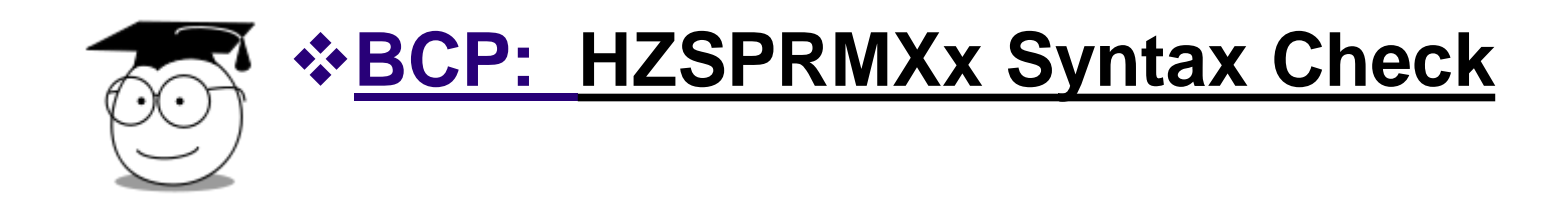

# ❖**z/OSMF: Swagger support**

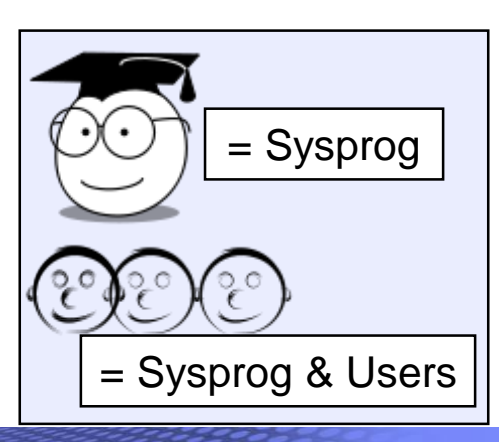

**What:** Typically users make changes to health checks, and harden those into an HZSPRMxx. However, the differences from system to system, or sysplex to sysplex might be small. This caused full separation of HZSPRMxx parmlib members for those different environments.

• As of z/OS V2.3, you can now use filters to consolidate those differences into a single HZSPRMxx parmlib member

### **How to use:**

- **WHEN (***condition)* **DO** (*some\_change)* **END** to scope around the differences for an environment.
- *Condition* can use SYSTEMNAME, SYSPLEXNAME, HWNAME, LPARNAME, VMUSERID, or a *textstring (system symbol!),* and can be compounded
- Comparison operators:  $=, \leq, \geq, \geq, \leq, \leq, \leq, \mathsf{IN}, \mathsf{NOTIN}$
- Can wildcard with \* or ?, with some reasonable restrictions

### **Considerations:**

▪Good programming practice would be to include DO and ENDs for clarity, although there are rules if that is not done.

■ You can put any HZSPRMxx statement within the WHENs: HZSPDATA, ...

▪Now, you can collapse perhaps several HZPRMxx parmlib members which differ slightly into a single parmlib member to maintain.

*Example:* I want to maintain a single HZSPRMxx, and in one sysplex I want to apply some health check policy differences:

• On all zOS V2.4 production systems I want to have CA\_RECLAIM check changed …

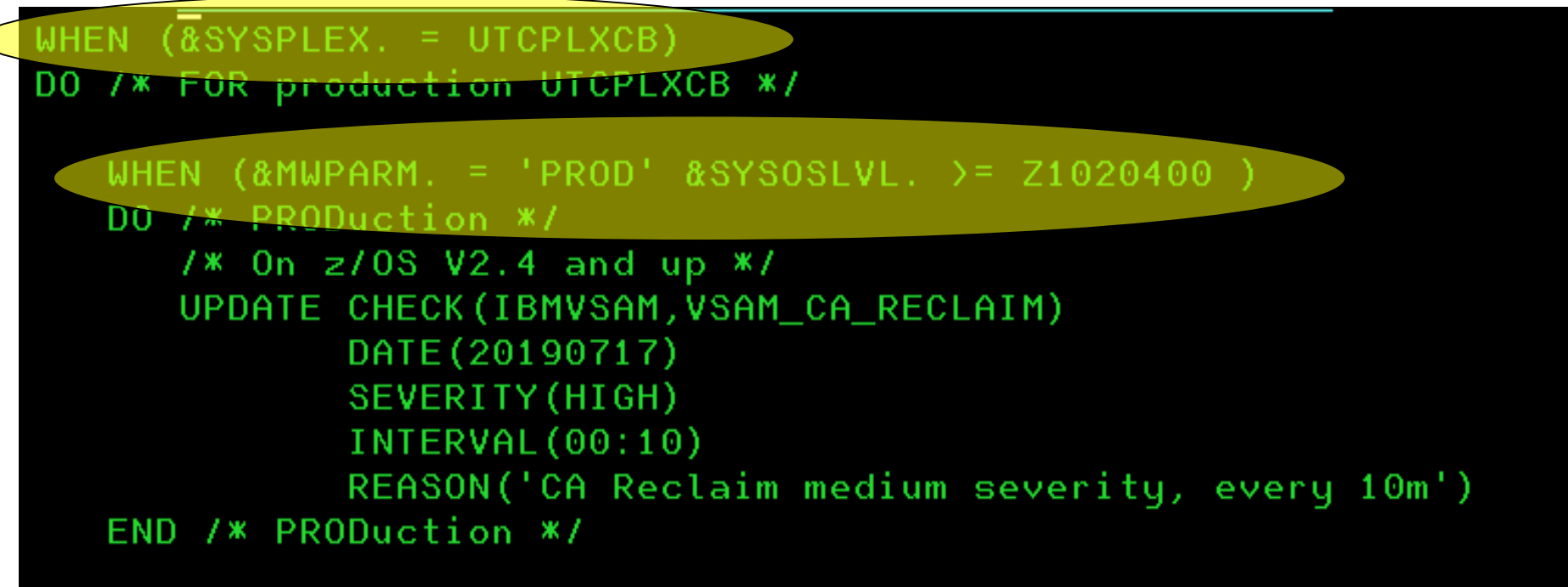

- All other systems will remain as is.
- Original settings: INTERVAL: **ONETIME** SEVERITY: **MEDIUM**

Example: …and

• On Test systems, at any z/OS level, I want MAXVIRTUAL check changed

```
WHEN (\&\text{MWPARM.} = 'TEST')DO /* All TEST systems */
   UPDATE CHECK (IBMVLF, VLF_MAXVIRT)
          DATE (20190717)
           SEVERITY (MEDIUM)
           INTERVAL (0:10)
          REASON('VLF medium severity, every 10m')
END /* All TEST systems */
```
END /\* FOR production UTCPLXCB \*/

- All other systems, will remain as is.
- Original settings: INTERVAL: **1:00** SEVERITY: **LOW**
- **Note: &MWPARM. is my own system symbol to identify which systems are Production vs. Test.**

Example: …then made the change across the sysplex.

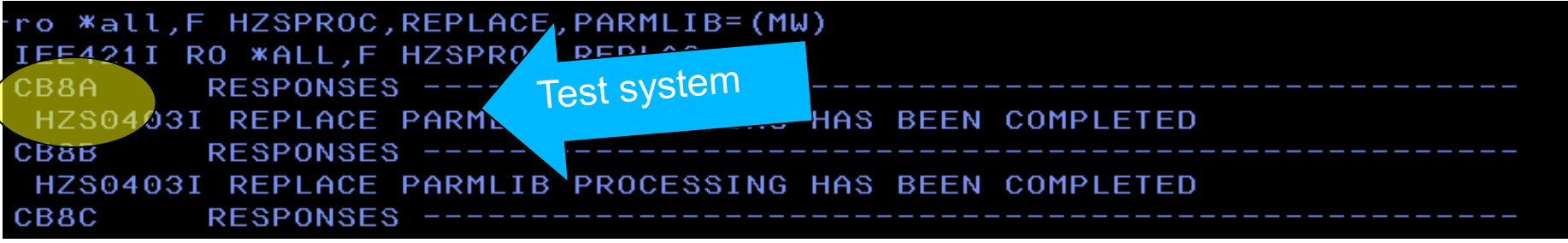

• …

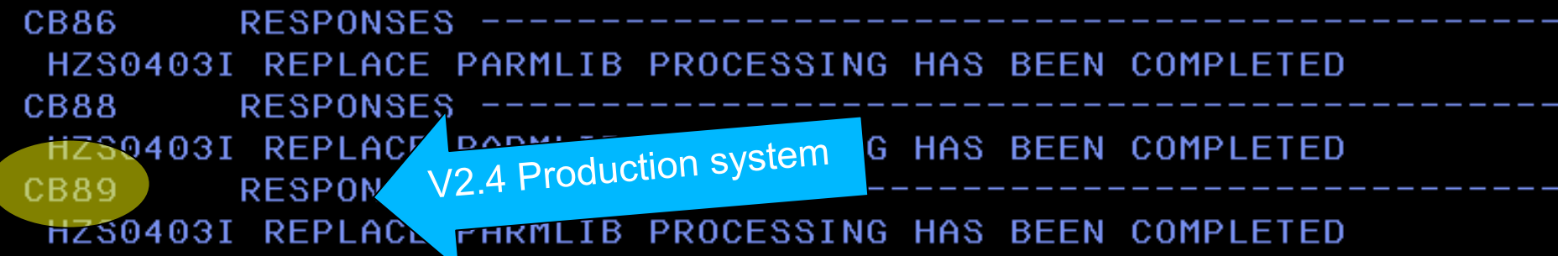

Example: …then verified the changes: zOS V2.4 production systems for CA\_RECLAIM

Production V2.4 systems (changed to HIGH and :10):

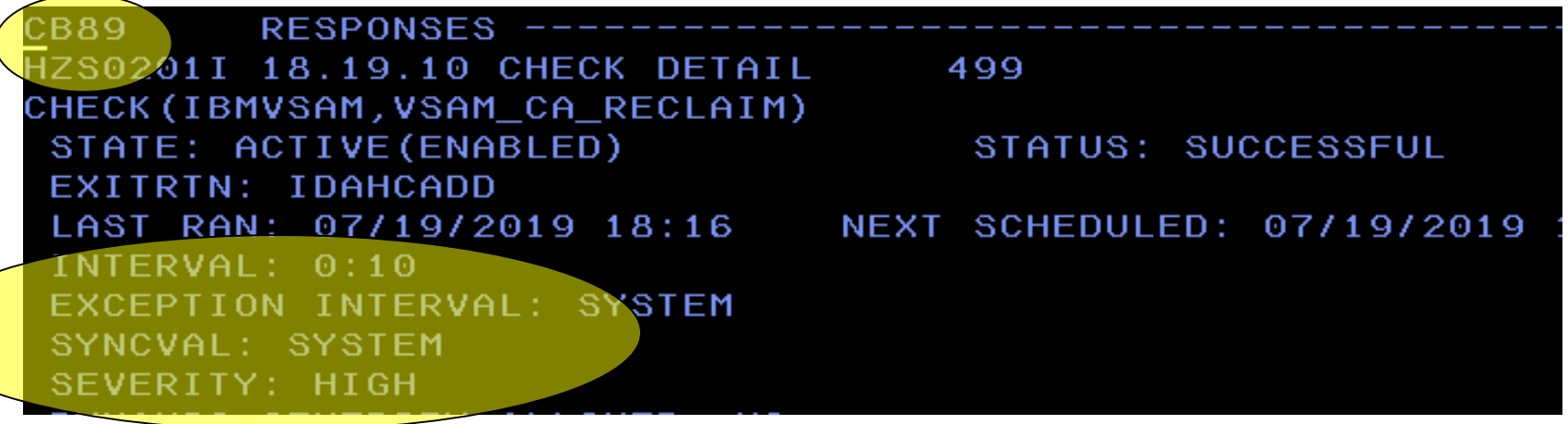

• Non-production systems (remains MEDIUM and ONETIME):

•**<sup>27</sup>** …

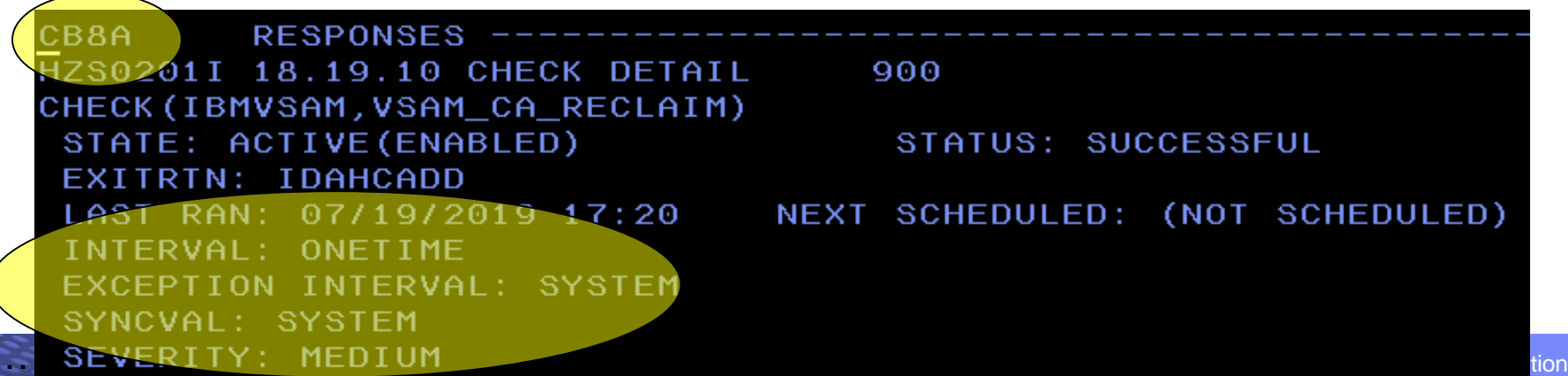

- Example: …then verified the changes: Test systems for MAXVIRT
- Production V2.4 systems (remains at LOW and 1:00):

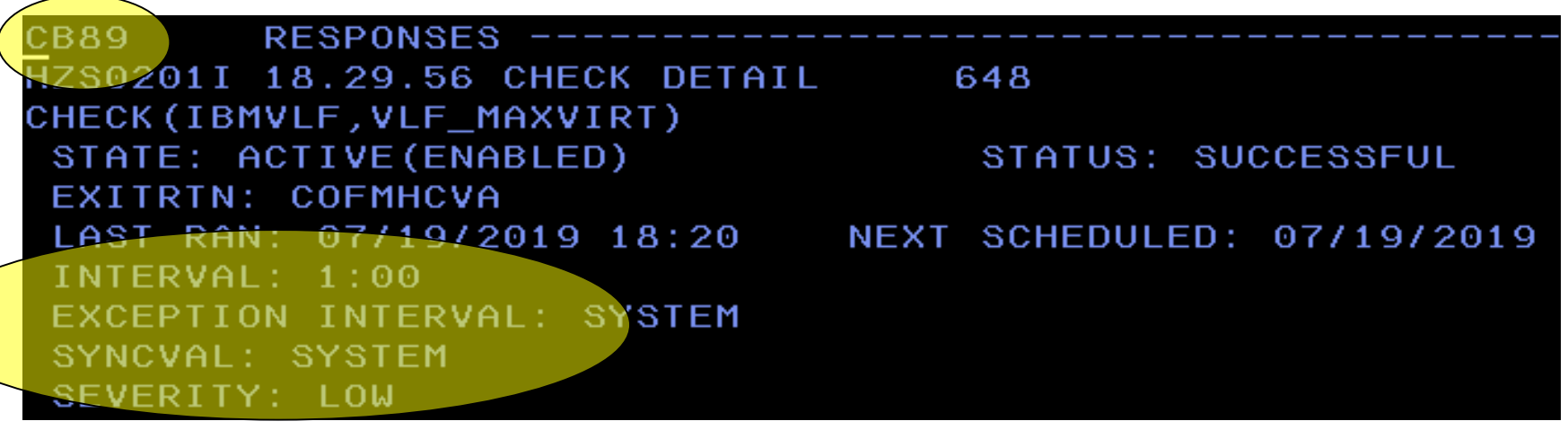

• Non-production systems (changed to MEDIUM and :10):

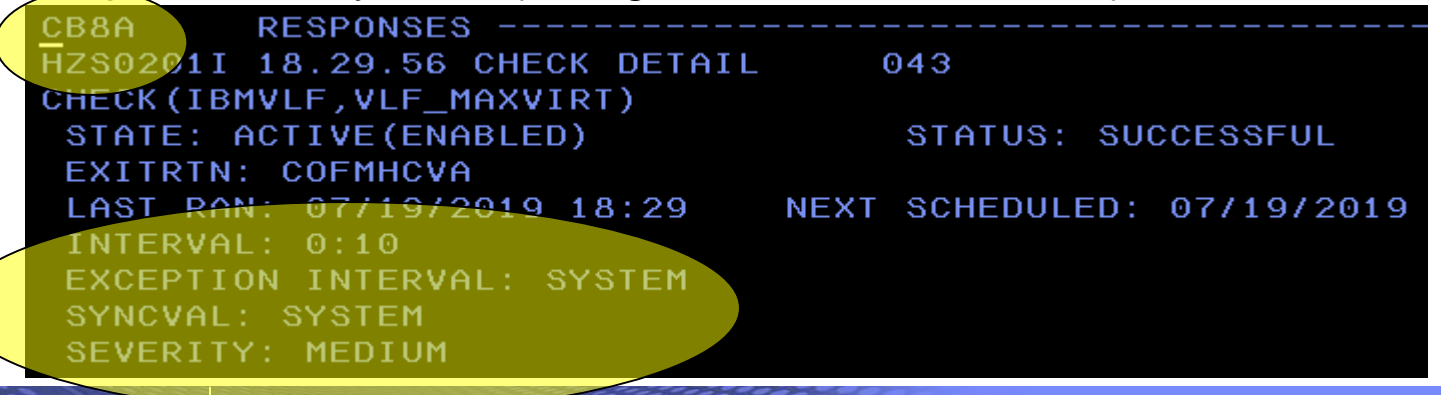

Example: …Just a little nice thing to incidentally notice in SDSF: CB89 system (Production V2.4, CA\_RECLAIM changes, MAXVIRT does not):

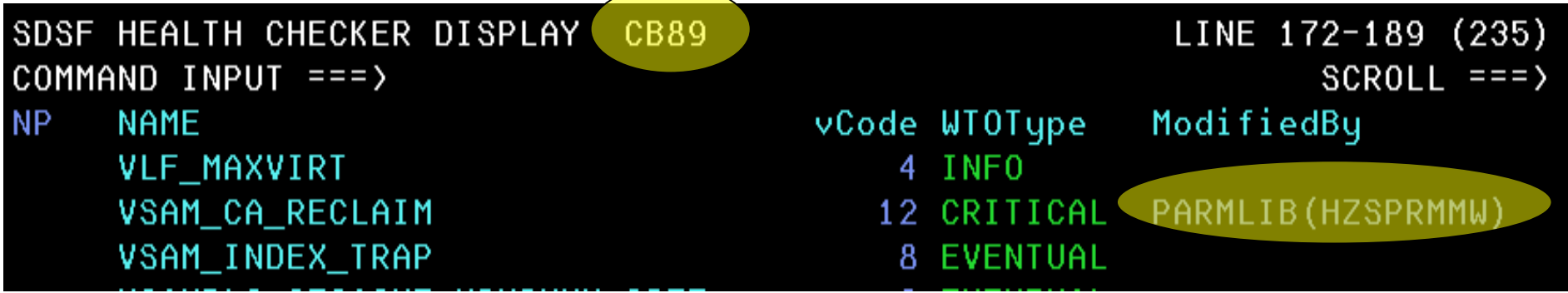

CB8A system (Test system, CA\_RECLAIM does not change, MAXVIRT does):

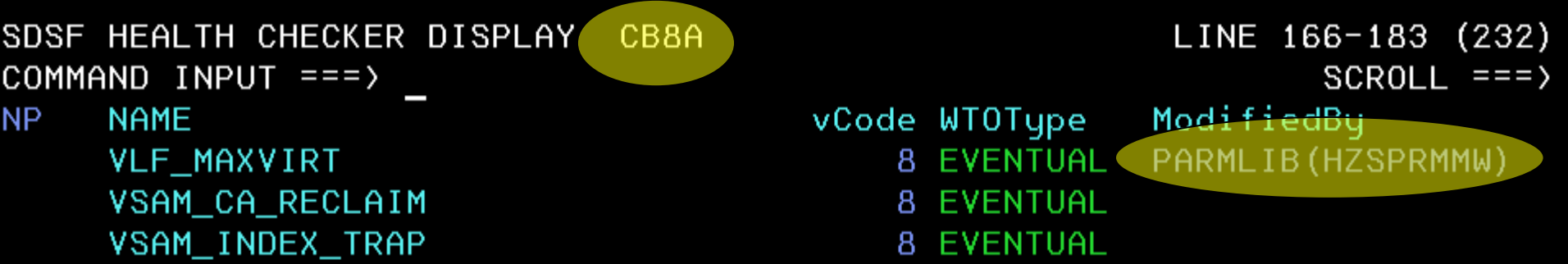

## z/OS V2.2 with APAR OA49807 (RSU1612) **BCP: HZSPRMXx Syntax Check**

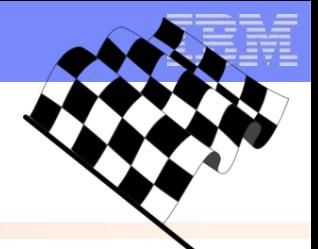

- **What:** Also introduced is the capability to perform a syntax check only on complete HZSPRMxx parmlib member(s)
- Does not apply the contained statements to any health checks or to any Health Checker global settings.

**How to use:** 

• MODIFY hzsproc,ADD,PARMLIB=(aa,..,**CHECK|C**)

## **Considerations:**

- ASA021I SYNTAX CHECKING IS COMPLETE FOR PARMLIB MEMBER=HZSPRMMW. NO ERRORS WERE FOUND
- ASA020I SYNTAX CHECKING IS COMPLETE FOR PARMLIB MEMBER=HZSPRMMW. ERROR(S) WERE FOUND
- HZS0403I ADD PARMLIB PROCESSING HAS BEEN COMPLETED *this message is also produced*
- **New option is on the ADD (not the REPLACE)**

### z/OS V2.2 with APAR OA49807 (RSU1612) **BCP: HZSPRMXx Syntax Check** Example: -F HZSPROC, ADD, PARMLIB=(MW, CHECK) ASA009I SYNTAX ERROR IN PARMLIB MEMBER=HZSPRMMW ON LINE 22, POSITION 1: WHEN END IS SPECIFIED, THE FOLLOWING MUST ALSO BE SPECIFIED:  $(DD)$ . DETECTING MODULE IS HZSIPMU1. INPUT LINE: END /\* NOT production UTCPLXCB \*/ ASA003I SYNTAX ERROR IN PARMLIB MEMBER=HZSPRMMW ON LINE 27, POSITION 26: QUOTED-STRING WAS SEEN, WHERE ONE OF (= GREATER\_THAN IN LESS\_THAN NOTIN) WOULD BE CORRECT. DETECTING MODULE IS HZSIPMX. INPUT LINE: WHEN (&MWPARM. = 'PROD' 'Z1020400 = 'Z1020400') ASA009I SYNTAX ERROR IN PARMLIB MEMBER=HZSPRMMW ON LINE 34, POSITION 4: WHEN END IS SPECIFIED, THE FOLLOWING MUST ALSO BE SPECIFIED:  $($ DO $)$ .

ASA020I SYNTAX CHECKING IS COMPLETE FOR PARMLIB MEMBER=HZSPRMMW. ERROR(S) WERE HZS0403I ADD PARMLIB PROCESSING HAS BEEN COMPLETED

Then when all problems were fixed:

ASA021I SYNTAX CHECKING IS COMPLETE FOR PARMLIB MEMBER=HZSPRMMW. NO ERRORS WE **HZS0403I ADD PARMLIB PROCESSING HAS BEEN COMPLETED** 

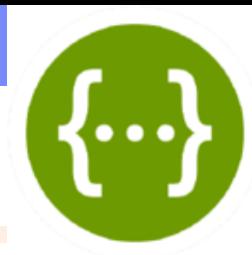

•**What: "Swagger"** is an open-source software framework backed by a large ecosystem of tools that helps developers design, build, document, and consume RESTful Web services. (definition from Wiki).

•z/OSMF Swagger support allows users to:

• browse z/OSMF REST APIs by connecting to any z/OSMF instance:

*https:// <hostname>:<port>/zosmf/api/explorer/*

• Try z/OSMF REST API without having to do any coding

•Only subset of current z/OSMF REST APIs support Swagger today: jobs services, data set and file services, cloud provisioning for z/OS, …

### **How to use:**

•Additional security resource set up is necessary.

- IZUDFLT.com.ibm.ws.management.security.resource.allAu thenticatedUsers resource in the EJBROLE class
- Go to web location, and investigate and try.

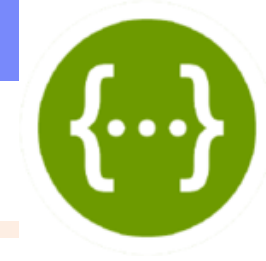

*Example :* Go to URL and see what is there. Jobs APIs looks interesting...

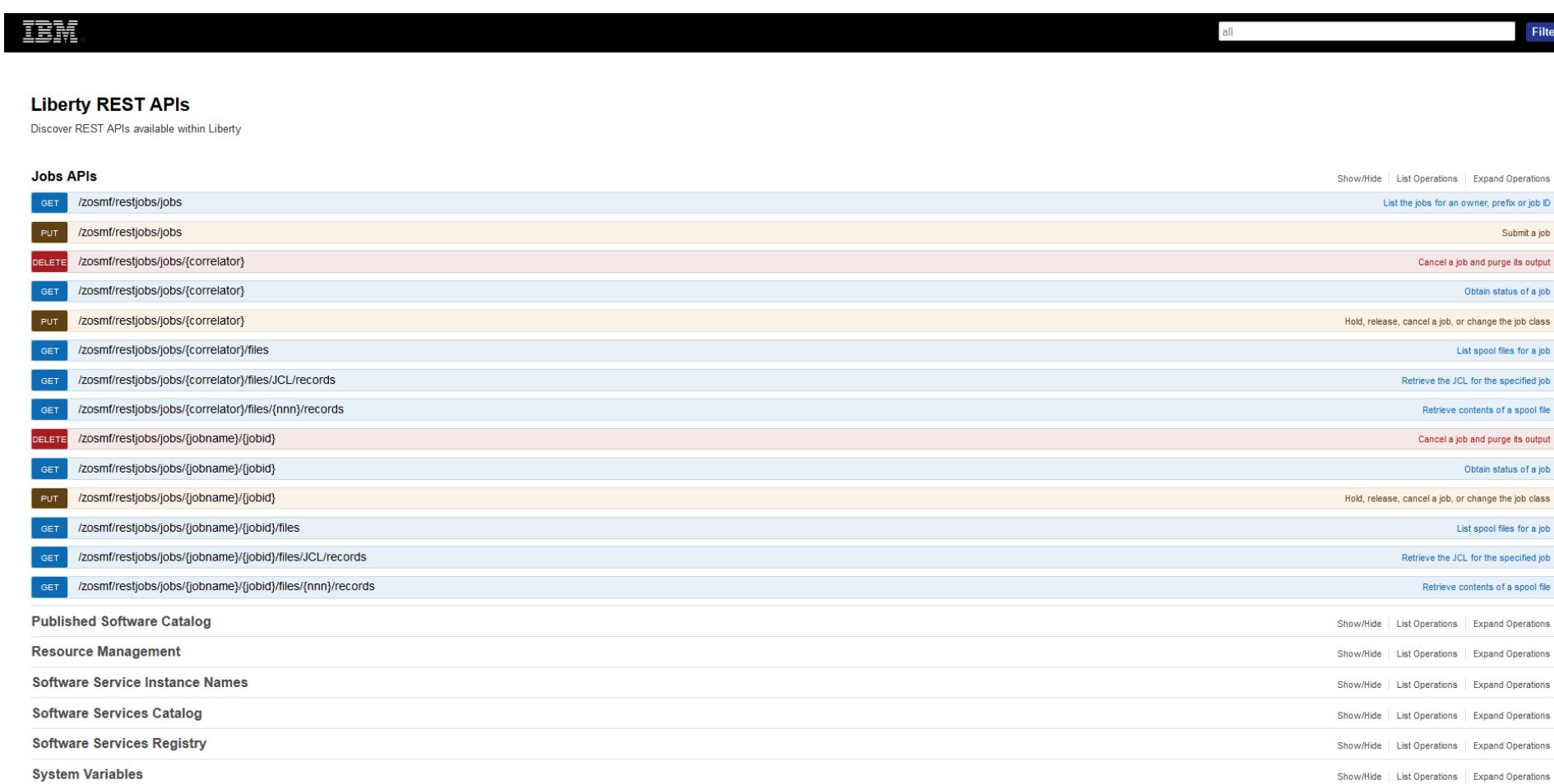

### *Example :* Want to see all my MWALLE jobs.

#### **Jobs APIs**

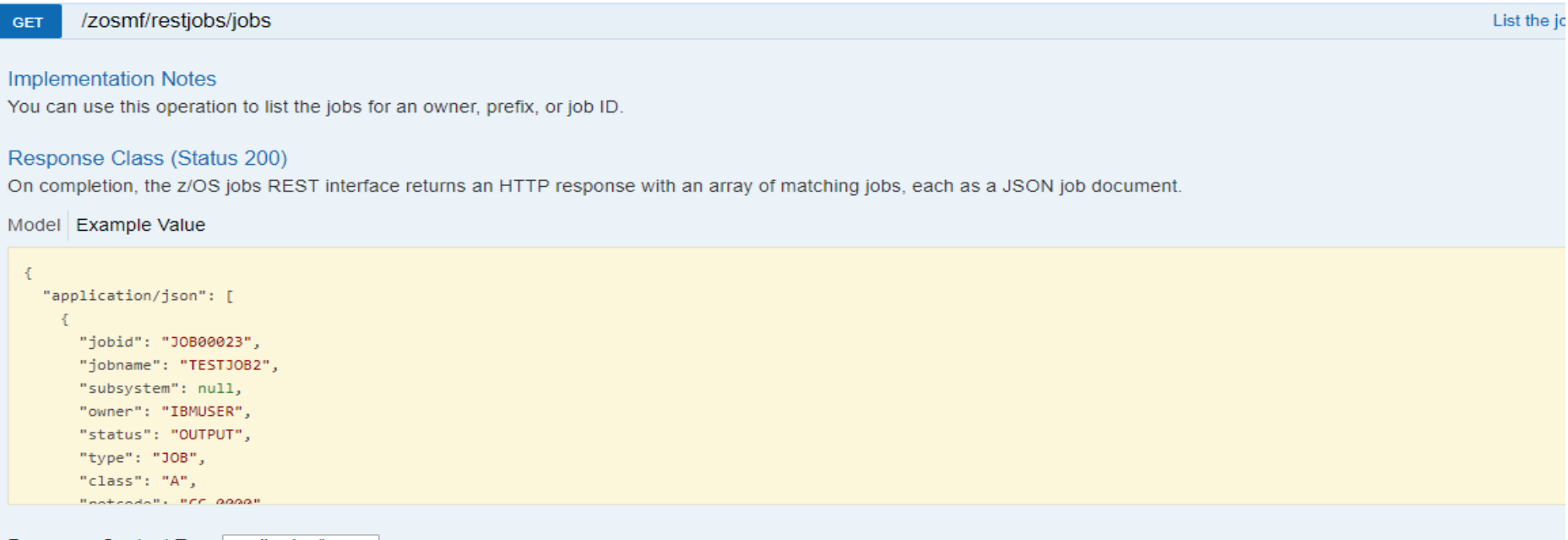

#### Response Content Type | application/json ▼

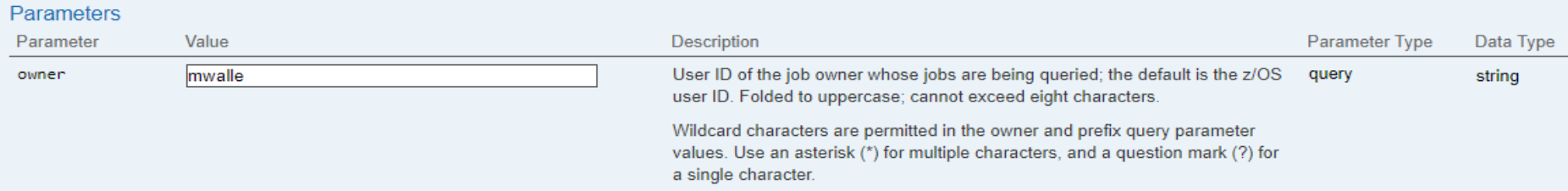

Show/Hide | List Or

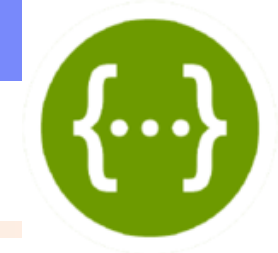

*Example :* "Try it out!" needs me to identify myself to the server, if I'm going request a service.

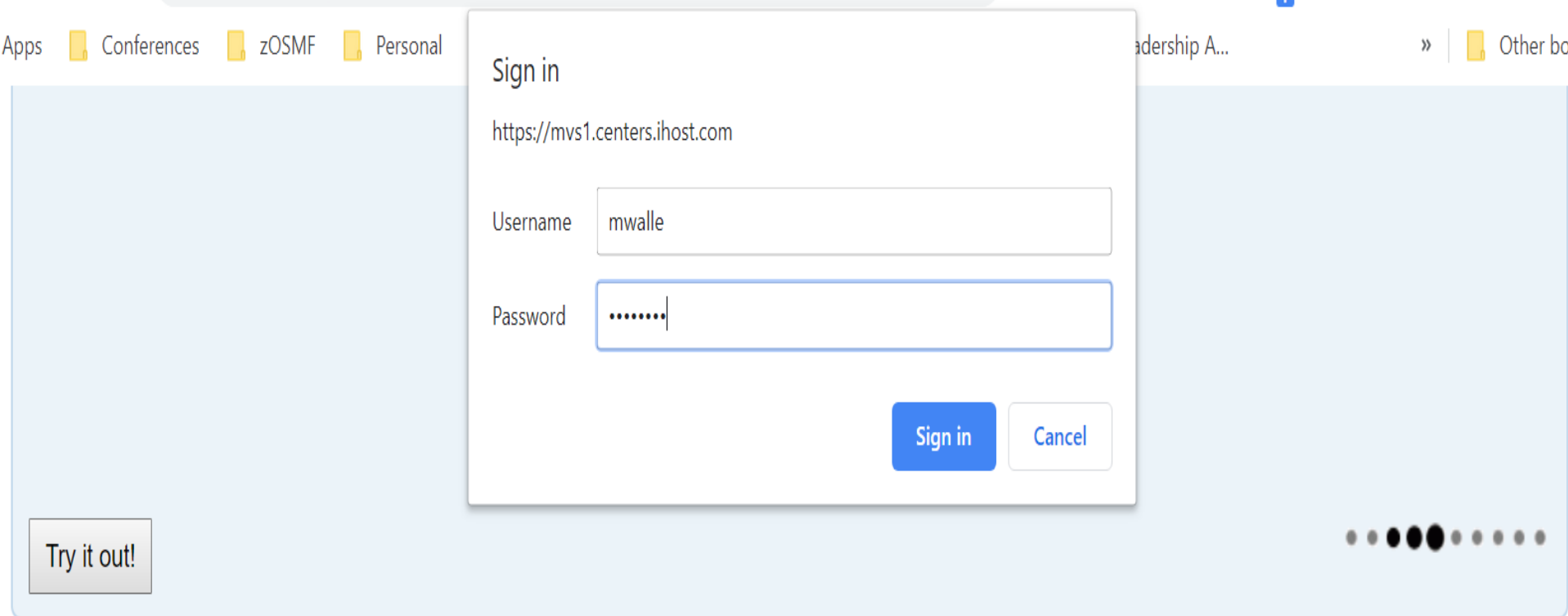

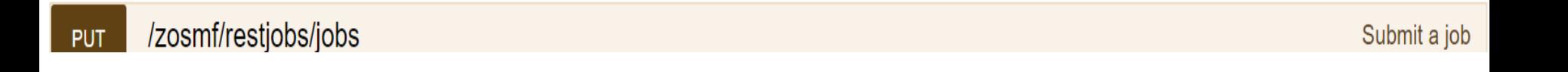

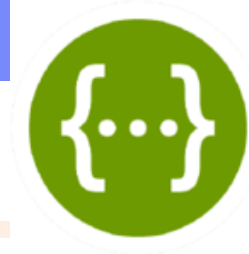

*Example :* Results are shown: correctly coded Request URL and the Response body returned. Already tested for my program!

#### Try it out! Curl

#### curl -X GET --header 'Accept: application/json' 'https://mvs1.centers.ihost.com:443/zosmf/restjobs/jobs?owner=mwalle&max-jobs=1000'

#### **Request URL**

https://mvs1.centers.ihost.com:443/zosmf/restjobs/jobs?owner=mwalle&max-jobs=1000

#### **Response Body**

**Hide Response** 

```
E
    "owner": "MWALLE",
    "phase": 20,
   "subsystem": "JES2",
   "phase-name": "Job is on the hard copy queue",
    "job-correlator": "T0023791N1......D606AB1E.......:",
    "type": "TSU",
   "url": "https://mvs1.centers.ihost.com:443/zosmf/restjobs/jobs/T0023791N1......D606AB1E.......%3A",
   "jobid": "TSU23791",
    "class": "TSU",
    "files-url": "https://mvs1.centers.ihost.com:443/zosmf/restjobs/jobs/T0023791N1......D606AB1E.......%3A/files",
    "jobname": "MWALLE",
    "status": "OUTPUT",
   "retcode": "ABEND S622"
 Ъ,
    "owner": "MWALLE",
   "phase": 20,
    "subsystem": "JES2",
```
#### **Response Code**

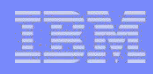

### z/OS V2R1 **Small Enhancements**

# ❖**BCP: PDUU support for HTTPS (OA55959)**

# ❖**BCP: Generic Tracker**

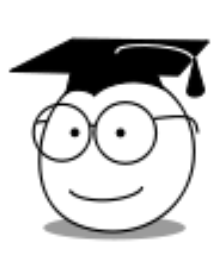

# ❖**BCP: WLM support for Special Engine Containment and Memory Capping**

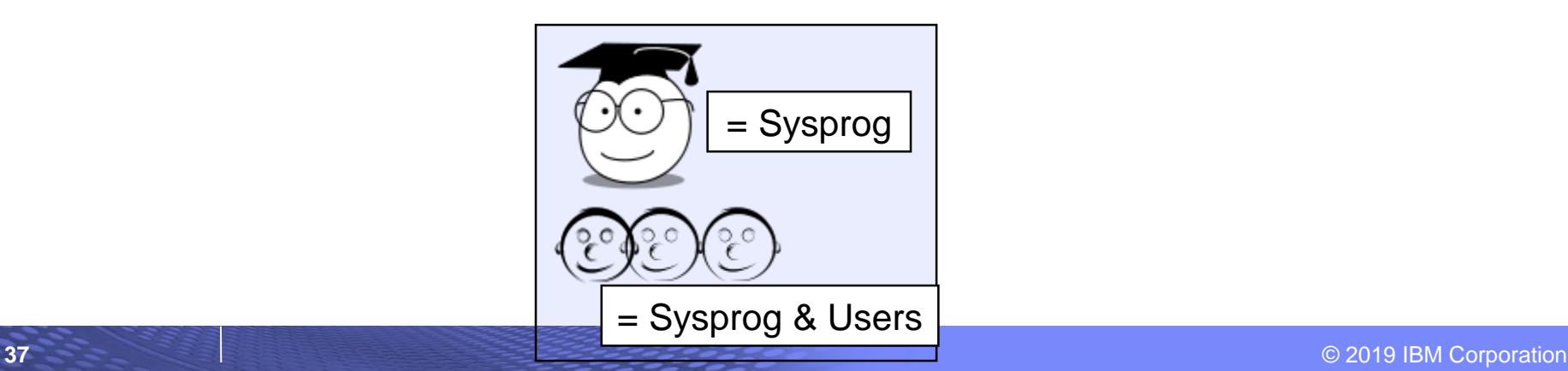

### z/OS V2.1 with OA55959 (June 2019) and higher: **BCP: PDUU Support for HTTPS**

**What:** AMAPDUPL: Problem Documentation Upload Utility.

- Used to sent a dump to IBM, can be compressed, encrypted, and sectioned into smaller data sets.
- FTP (existing capability, default) was not a popular choice (firewall issues, …)
- Now with [OA55959](http://publibz.boulder.ibm.com/zoslib/pdf/OA55959.pdf), HTTPS can be used!

### **How to use:**

- Uses private virtual storage for buffering, so specify WORK\_SIZE adequately.
- Use USE\_HTTPS=Y on the SYSIN.
- Needs necessary certificates to access the IBM sites, via HTTPS\_KEYRING or HTTPS KEYFILE. Read [certificate](https://www-01.ibm.com/support/docview.wss?uid=ibm10739641) info here.

### **Considerations:**

- $-$  Need to select a feasible WORK  $SIZE:$  these are allocated in 31-bit private storage, which limits it to less than 2GB (known restriction). Failures will be rc 12 w/ AMA761E (Unable to obtain necessary storage).
- Might result in longer processing times, due to smaller work sizes, however, still may be appropriate if FTP is not an option.
- Alas, z/OSMF Incident Log today uses PDUU FTPS.

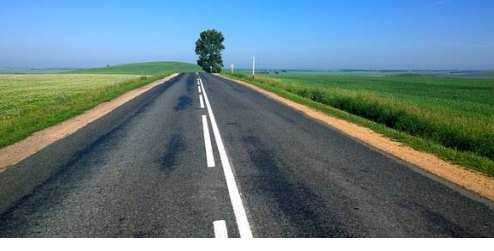

### z/OS V2.1 with OA55959 (June 2019) and higher: **BCP: PDUU Support for HTTPS example**

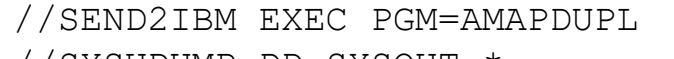

//SYSUDUMP DD SYSOUT=\*

//SYSPRINT DD SYSOUT=\*

//DEBUG DD SYSOUT=\*

//SYSUT1 DD DISP=SHR,DSN=D10SWL1.DUMP30

//HTTPDEBG DD DISP=MOD,DSN=MWALLE.HTTPDEBG

//SYSIN DD DISP=SHR,DSN=MWALLE.FTP.PDUU.OPTIONS

 $// DD *$ 

**CC\_HTTPS=03** 

TARGET\_SYS=testcase.boulder.ibm.com TARGET\_DSN=TEST.DUMP00

### I used:

- 3 parallel transfer sessions
- Default of work size of 50 MB
- HTTPS mode

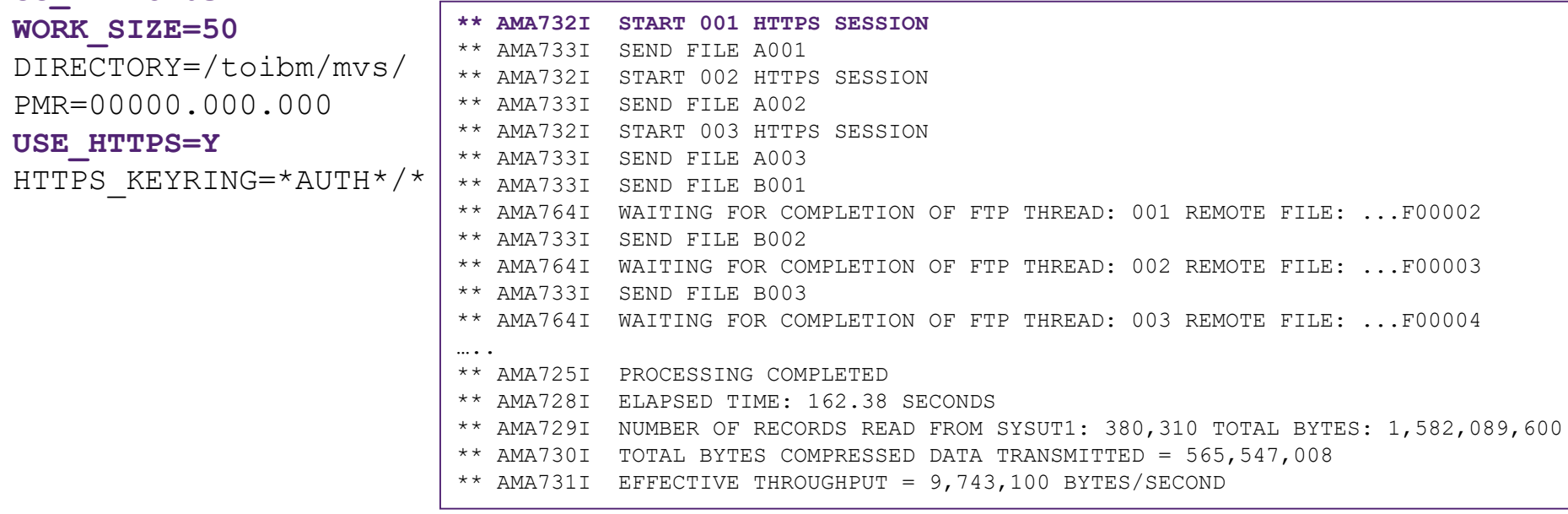

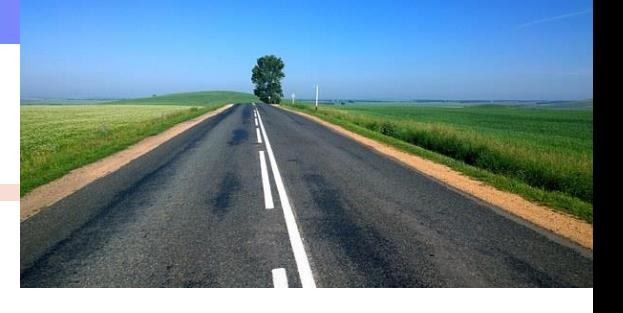

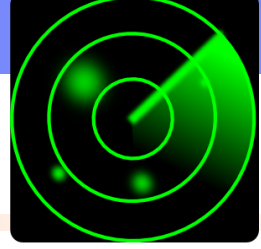

**What:** Generic Tracker is a facility that an help assess usage of specific requestable incidents that happen on a system. (z/OS MVS Diagnostics: Tools and Service Aids. )

- It is composed of:
	- A callable tracking service (GTZTRACK).
	- A callable query service to extract previously stored records (GTZQUERY).
	- Operator commands to display and maintain information and configuration.
	- Batch utility program (GTZPRINT)
	- Parmlib members for desired customization (GTZPRMxx).
- *Why it is helpful?* This facility can help with knowing when something is used (when it might be deleted in a future release), or to position for a new function (when changes might be required to use it).
- GTZ will be automatically started at IPL, however by default, it is not enabled for capturing data.

### **How to use:**

- 1. Enable GTZ. SETGTZ TRACKING=ON
- 2. Check on collected information: DISPLAY GTZ or with GTZPRINT

# z/OS V2.1:

## **BCP: Generic Tracker**

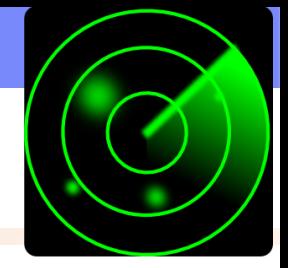

### **Considerations:**

- Currently, this is a list of the Generic Track exploiters
	- DFSMS tracking GDGLIMIT and EAV
	- JES3 control statement tracking JES3 JECL
	- JES2 control statement tracking JES2 and JES3 JECL
	- MVS Allocation tracking IEF348I message control
	- SDSF tracking NOPARM FALLBACK and MENU TABLE DISABLED
	- TSO/E tracking MVSSERV executed to invoke Enhanced Connectivity Facility
	- VSM tracking  $-$  V=R request
- TRACKDATA can be persisted in SMF type 125, for historical review.
- Your DDDEF'd SYS1.PARMLIB contains a shipped GTZPRM00 which contains currently know exceptions that are acceptable and are "not interesting anymore".
	- These exceptions will be excluded from tracking as to not clutter up new data being collected. (Currently we have about 33 of them.)
- Change MEMLIMIT on the GTZ proc to control how much storage is used  $\rightarrow$  how many events you can store. 2MB is miniumum, default if 200MB.

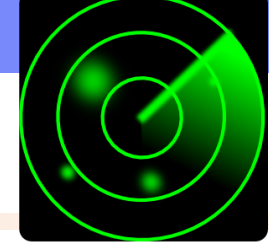

**Very simple example:** I want to know when JES3 JECL is used on my JES2 system. (I've got that V2.2/V2.3 function enabled already.)

1. Check is Generic Tracker is enabled for tracking:

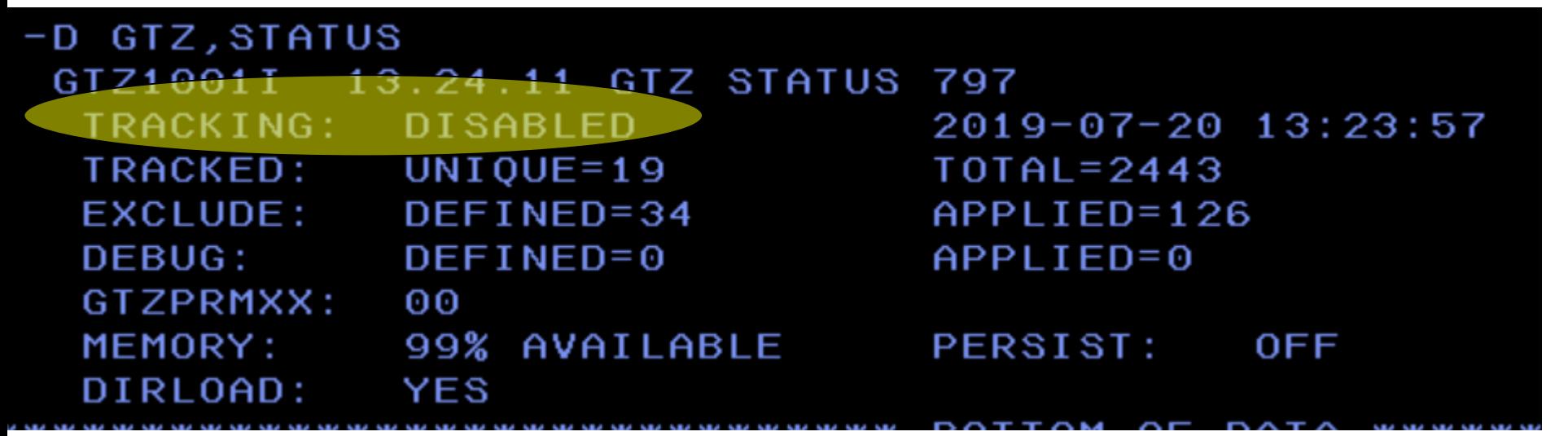

2. If not, enable it:

-setgtz tracking=on GTZ1105I SETGTZ TRACKING PROCESSING IS COMPLETE

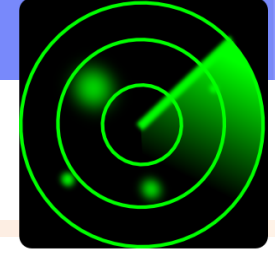

**Very simple example:** I want to know when JES3 JECL is used on my JES2 system.

3. Now, we wait…then, check if any instance has been captured.

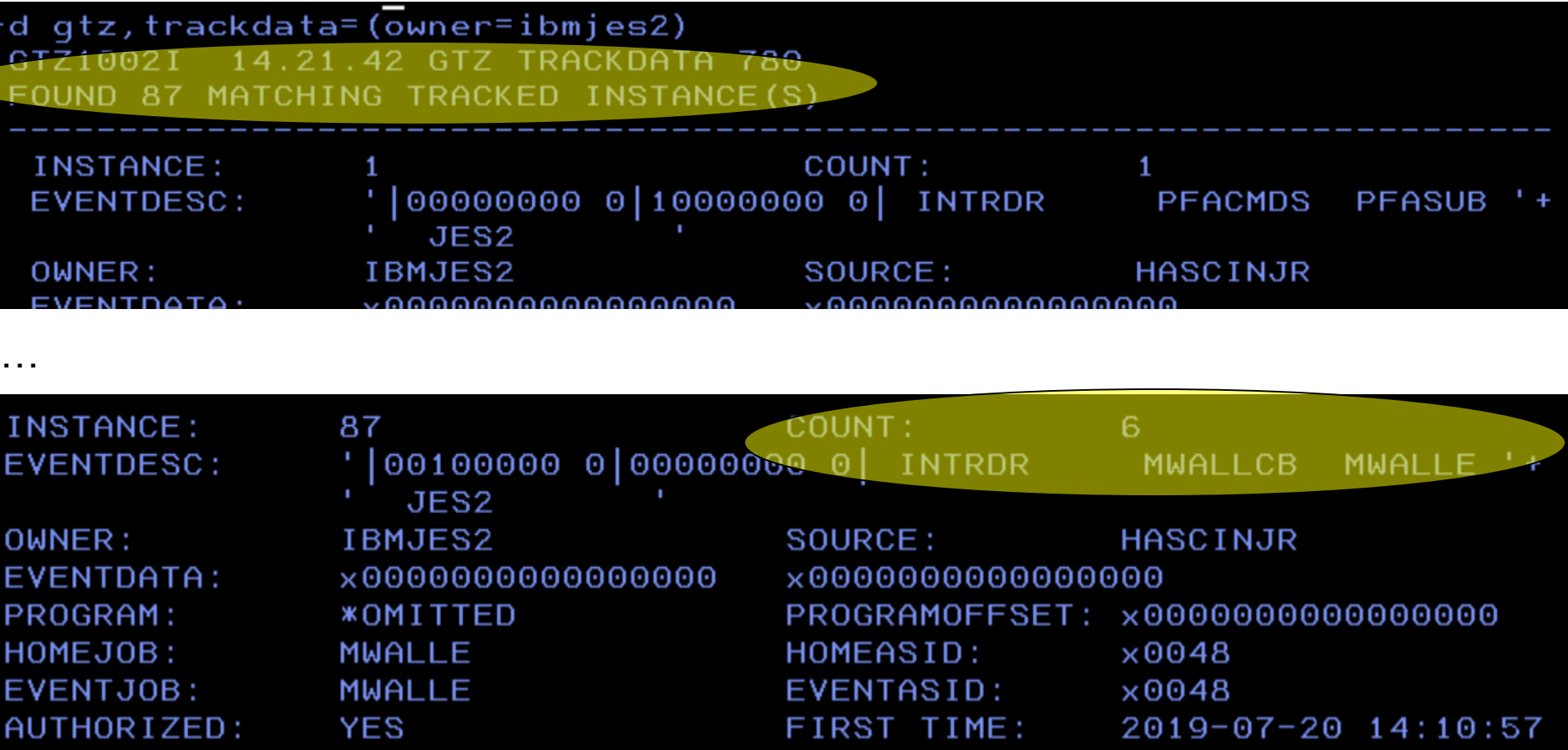

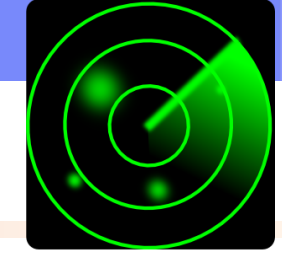

**Very simple example:** I want to know when JES3 JECL is used on my JES2 system.

4. Also nice to view in SDSF:

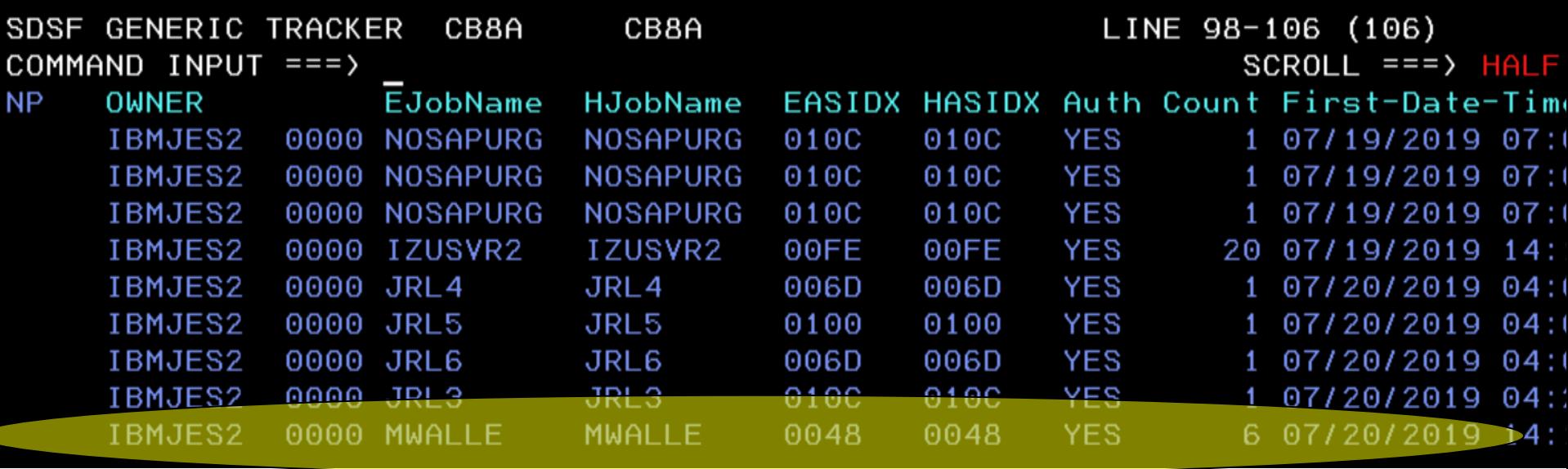

EVENTDESC: 4<sup>th</sup> position, 1 = //\*MAIN statement

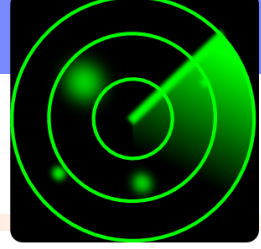

**What:** Generic Tracker is a facility that an help assess usage of specific requestable incidents that happen on a system. (z/OS MVS Diagnostics: Tools and Service Aids. )

- It is composed of:
	- A callable tracking service (GTZTRACK).
	- A callable query service to extract previously stored records (GTZQUERY).
	- Operator commands to display and maintain information and configuration.
	- Batch utility program (GTZPRINT)
	- Parmlib members for desired customization (GTZPRMxx).
- *Why it is helpful?* This facility can help with knowing when something is used (when it might be deleted in a future release), or to position for a new function (when changes might be required to use it).
- GTZ will be automatically started at IPL, however by default, it is not enabled for capturing data.

**How to use:**

- 1. Enable GTZ. SETGTZ TRACKING=ON
- 2. Check on collected information: DISPLAY GTZ or with GTZPRINT

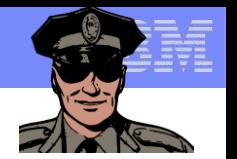

**BCP: WLM support for Special Engine Containment and Memory Capping**

### **What:**

- New workloads (especially those that come from other platforms and are zIIPeligible) can demand significant processor capacity which might impact traditional workload running on regular CPs.
	- Previously this containment was only controllable system-wide via IEAOPTxx's IIPHONORPRIORITY.
	- WLM's "Honor Priority by Service Class" prevents overflow from zIIPs to CPs at an individual service class. Thanks to Mike Shorkend again for this suggestion!
- Likewise, this new workload might want to use a significant amount of memory which might impact traditional workload.
	- WLM's "Memory Limit by Resource Group"

### **How to use:**

- **New field "Honor Priority" on the Create and Modify Service class panels.** 
	- **. NO means do not spill over, DEFAULT means to use IIPHONORPRIORITY.**
- New field "Memory Limit" on the Create and Modify a Resource Group panel. Can specify an upper memory limit in GB for resource groups and associated address spaces with those resource groups through classification on the local system.

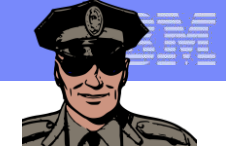

**BCP: WLM support for Special Engine Containment and Memory Capping**

### **Via z/OSMF WLM Plug-in for Honor Priority (1 of 2):**

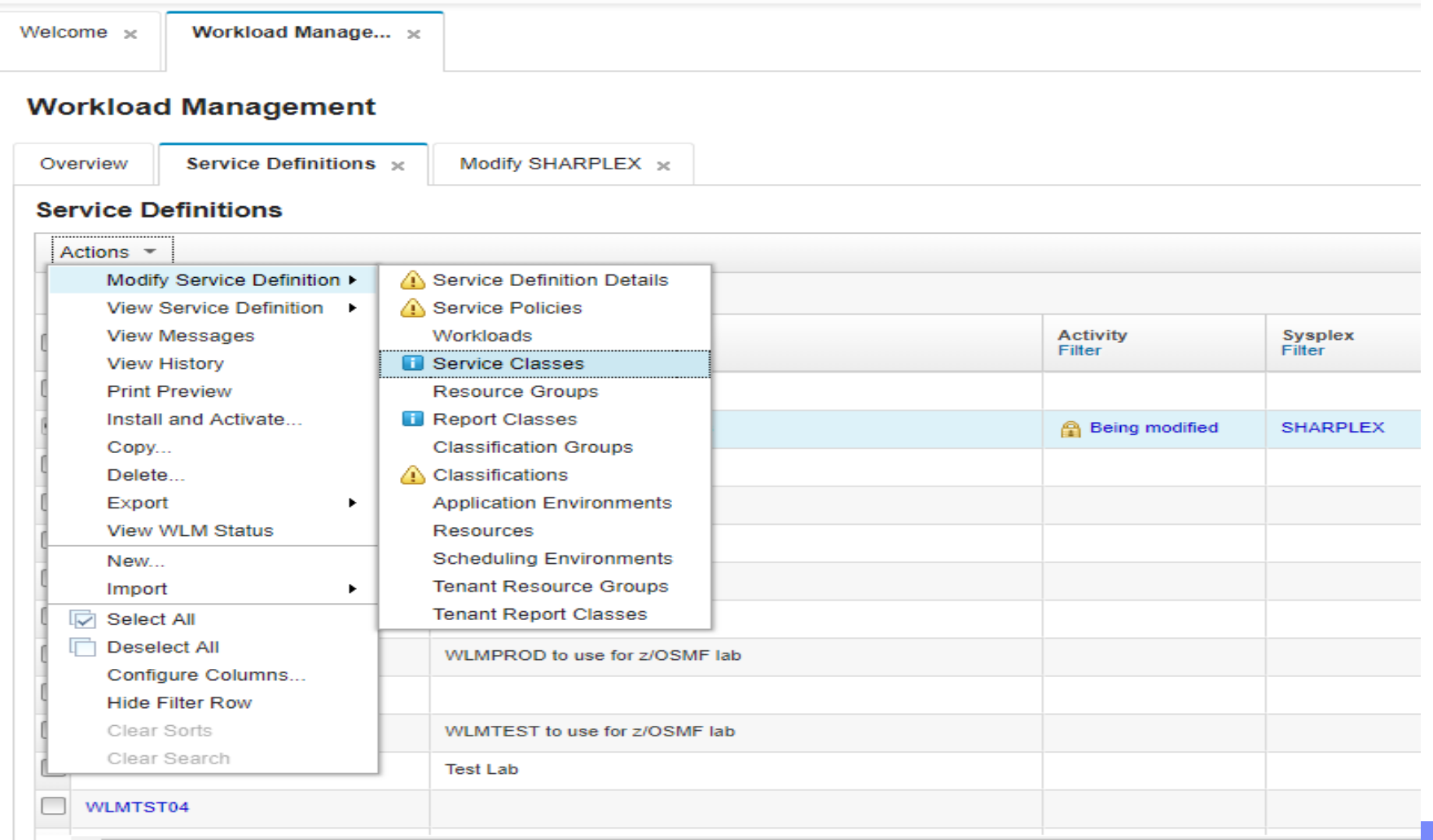

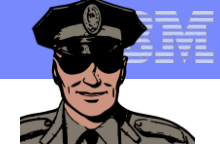

**BCP: WLM support for Special Engine Containment and Memory Capping**

### **Via z/OSMF WLM Plug-in for Honor Priority (2 of 2):**

### **Service Classes**

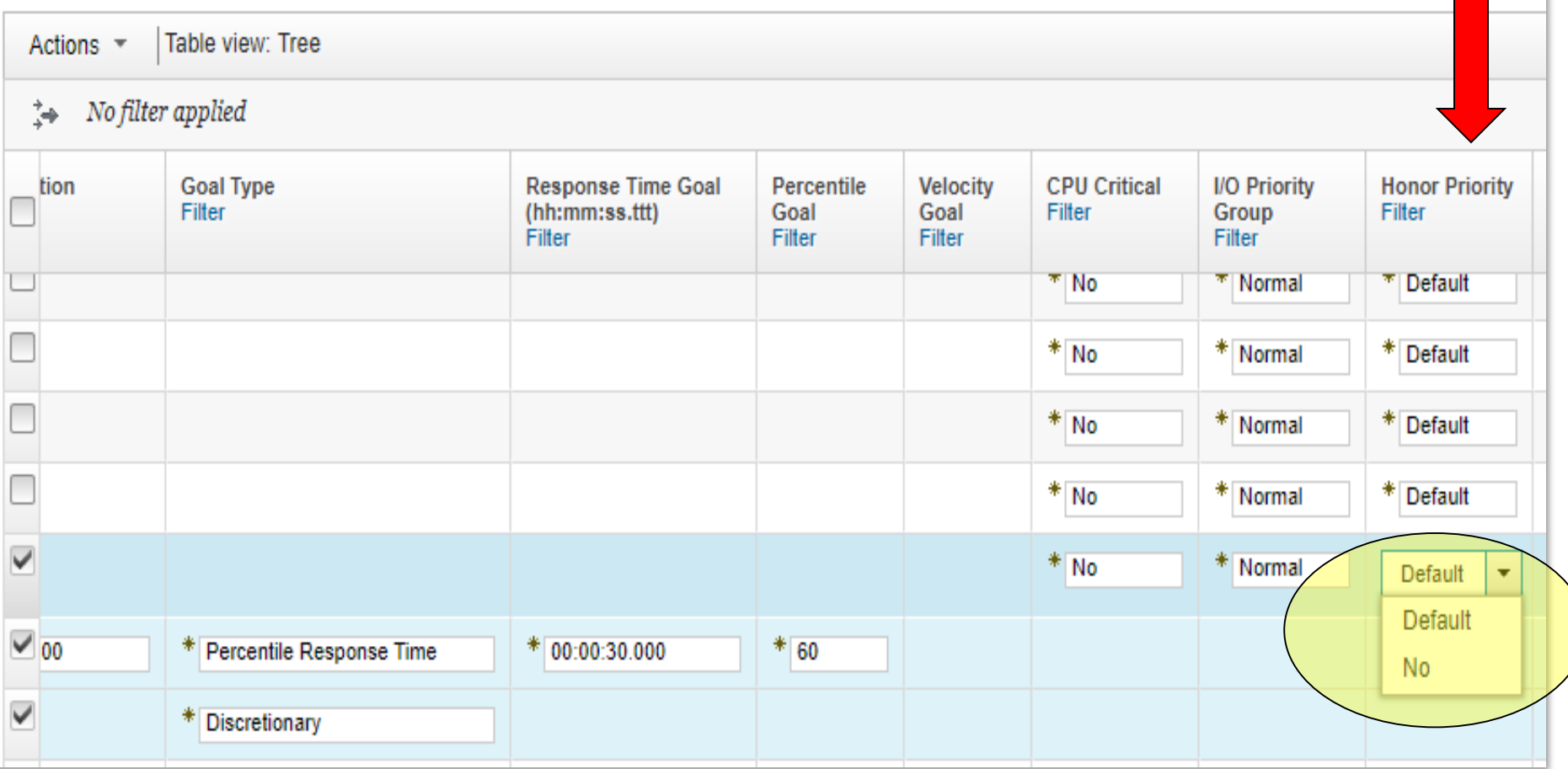

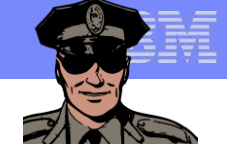

**BCP: WLM support for Special Engine Containment and Memory Capping**

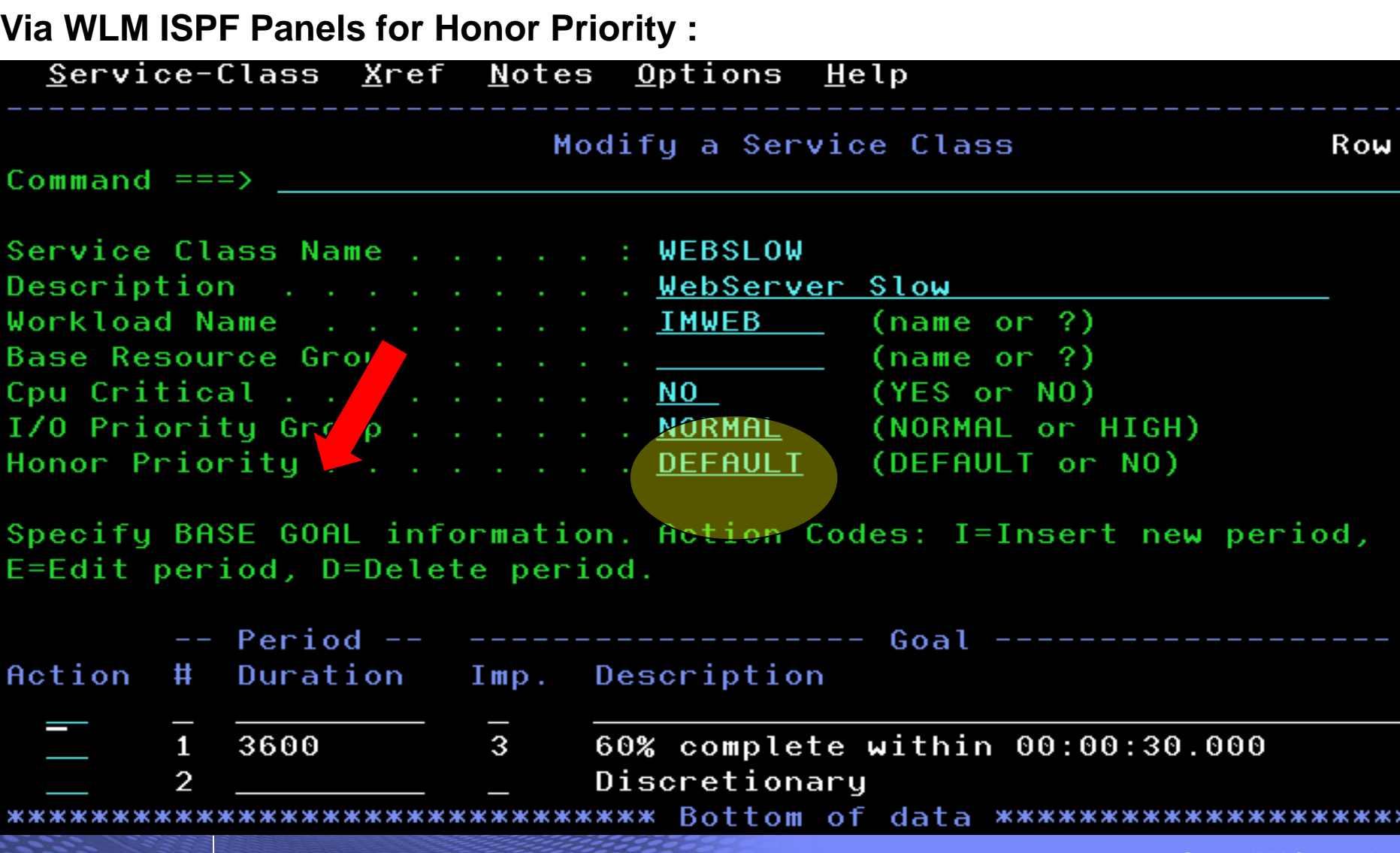

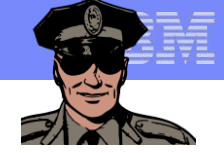

**BCP: WLM support for Special Engine Containment and Memory Capping**

### **Via z/OSMF WLM Plug-in for Memory Limit (1 of 2):**

### **Workload Management**

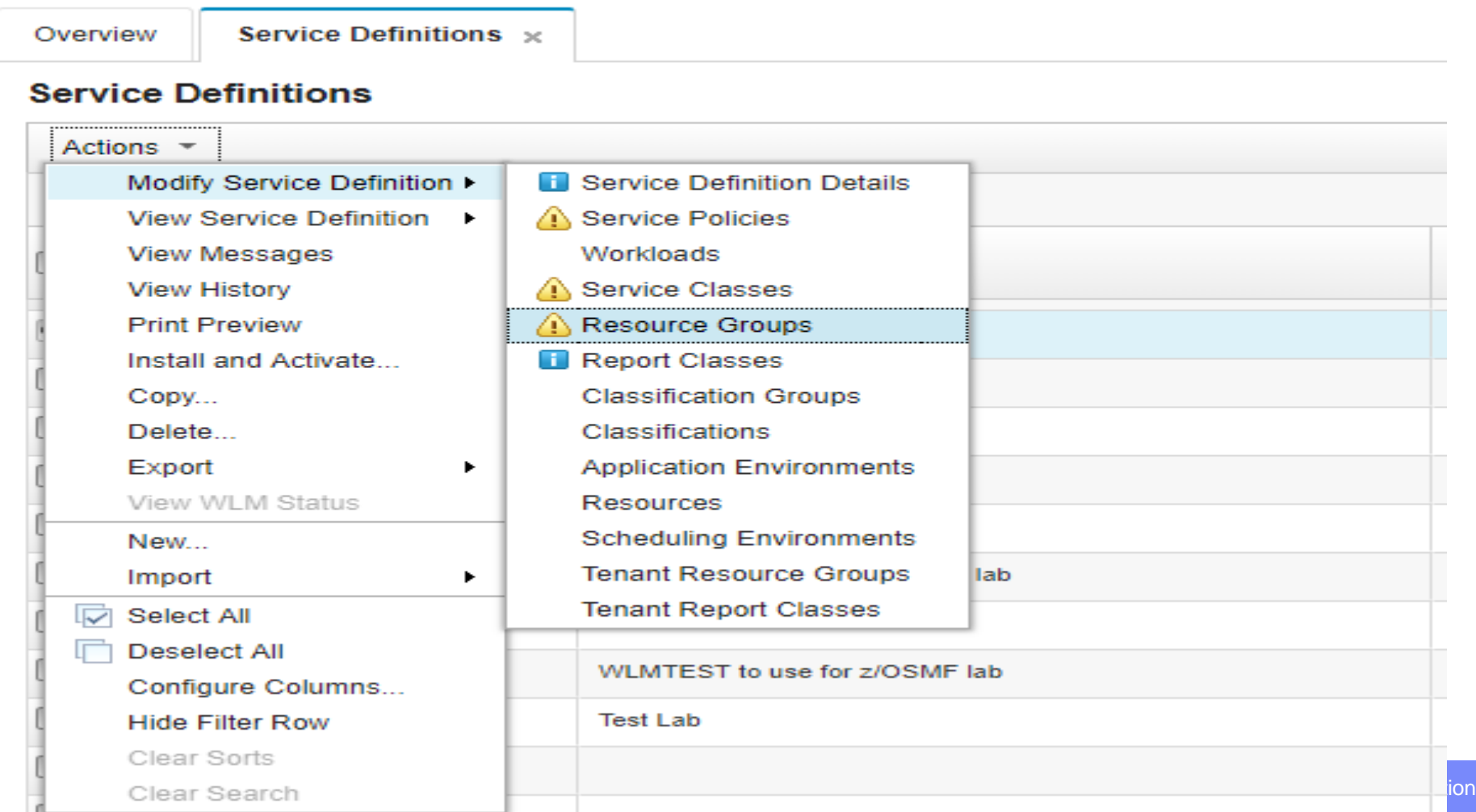

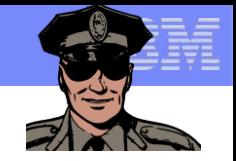

**BCP: WLM support for Special Engine Containment and Memory Capping**

### **Via z/OSMF WLM Plug-in for Memory Limit (2 of 2):**

#### **Workload Management**

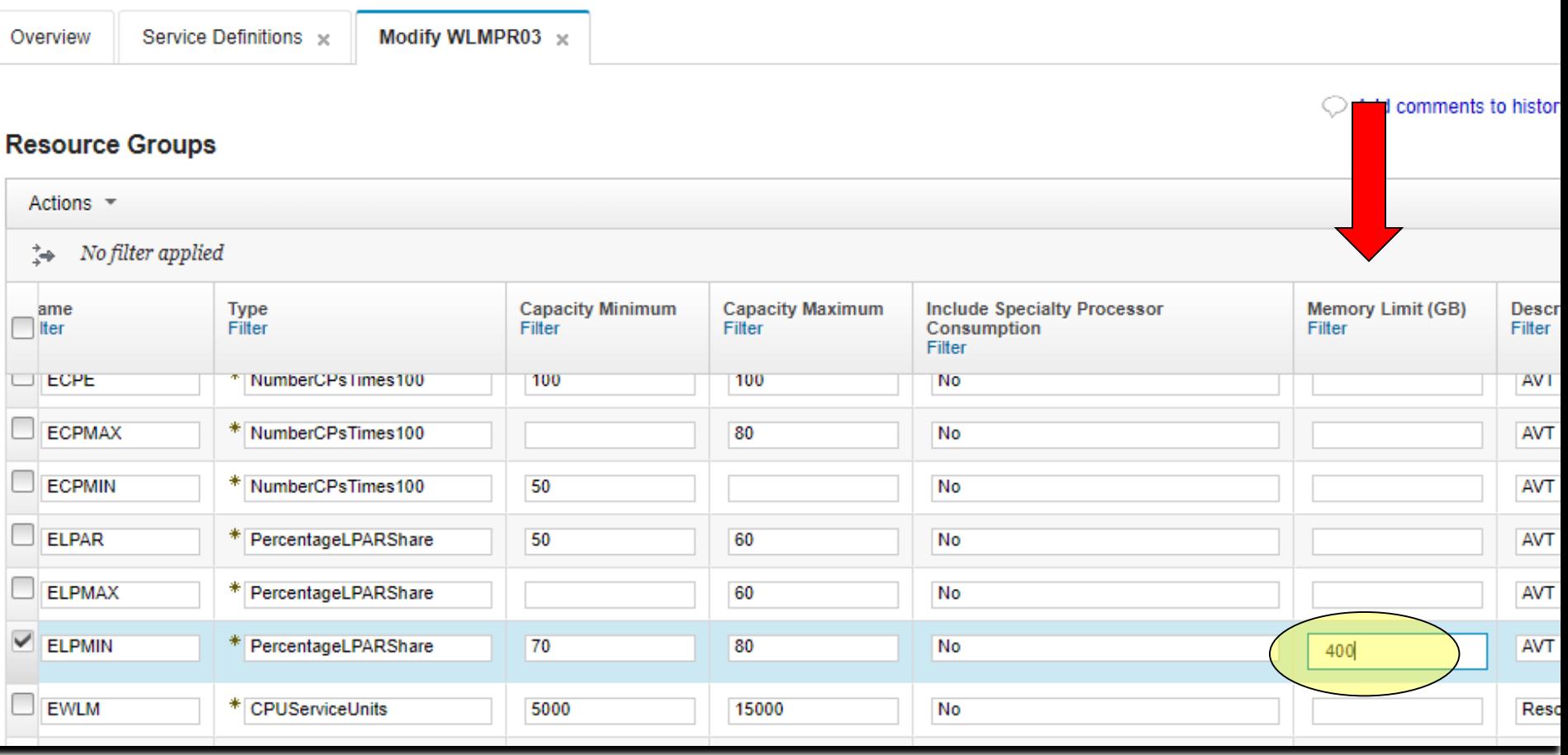

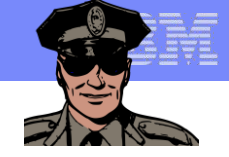

**BCP: WLM support for Special Engine Containment and Memory Capping**

**Via WLM ISPF Panels for Memory Limit :**  Resource-Group Xref Notes Options Help Modify a Resource Group  $Common < = =>$ Enter or change the following information: Resource Group Name . . . . : MWPIG Description . . . . . . . . Test Resource Group for a pig Define Capacitu: 2 1. In Service Units (Sysplex Scope) 2. As Percentage of the LPAR share (System Scope) 3. As a Number of CPs times 100 (System Scope) 4. In accounted workload MSU (Sysplex Scope) Minimum Capacity . . . . . . . . . . 50 Maximum Capacity . . . . . . . . . . 80 Include Specialty Processor Consumption NO (YES or NO) Memory Limit (System Scope) . . . . . . 400 GB **52** © 2019 IBM Corporation

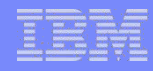

### Older than the hills **Small Enhancements**

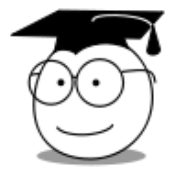

## ❖**BCP: D IPLINFO for IEASYSxx (and MACHMIG)**

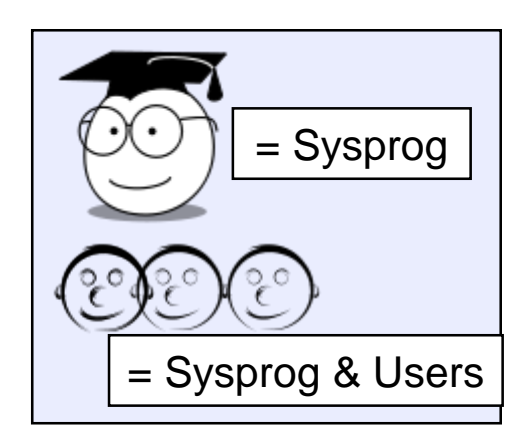

## Older than the hills: **BCP: D IPLINFO for IEASYSxx (and MACHMIG)**

**What**: New IEASYSxx statements have been added recently.

■ Did you know that any IEASYSxx statement can be used on the D IPLINFO command to see if you are using them?

## **How to use:**

- D IPLINFO,*sysparm*
- Also nice for D IPLINFO, LOADXX, MACHMIG
	- Note the value is LOADXX, regardless of your actual LOAD suffix.
- Look at response of IEE255I or IEE580I.

**Considerations:** This gives you a quick starting place to identifying what is in use, however, you still need to issue component-specific commands for more details (e.g.  $D$  IZU).

**If is great for "one value" investigation.** 

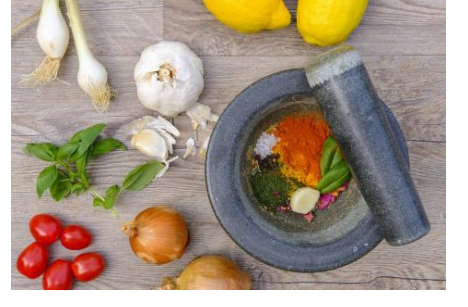

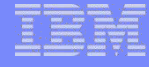

Older than the hills: **BCP: D IPLINFO for IEASYSxx (and MACHMIG)**

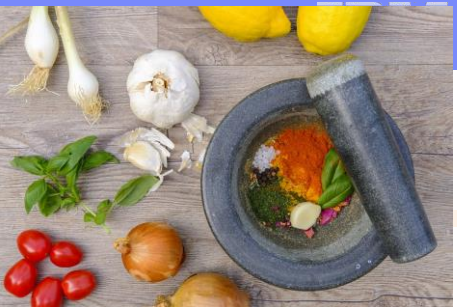

-D IPLINFO, OSPROTECT IEE255I SYSTEM PARAMETER 'OSPROTECT': SYSTEM

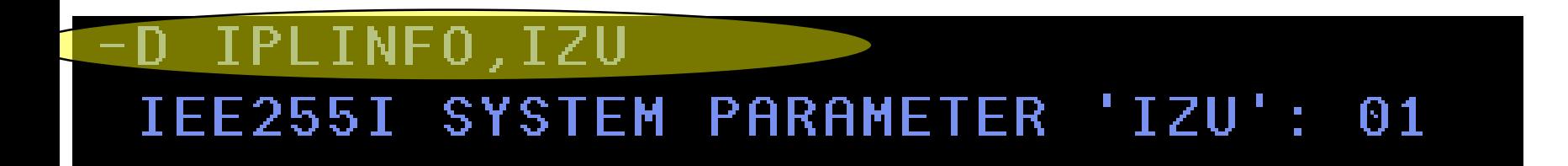

– D IPLINFO, IEFOPZ IEE255I SYSTEM PARAMETER 'IEFOPZ': NOT\_SPECIFIED

### -D IPLINFO,LOADXX,MACHMIG IEE580I 20.49.10 LOADXX MACHMIG 346 NO MACHMIG STATEMENTS WERE PROVIDED

## **Summary of What We Might Want to Share:**

- *System Programmer & User Items:*
	- **BCP (V2.3): GDGBIAS**
	- **z/OS RACF and UNIX (V2.3): user ID for UID(0) consistency**
	- **z/OSMF (V2.2): Swagger support**
- *System Programmers' Items:*
	- **z/OSMF (V2.3): Looking at z/OSMF server parameters**
	- **z/OSMF (V2.3): More information on the angel for z/OSMF**
	- **z/OS UNIX (V2.3): BPXPRMxx VERSION UNMOUNT**
	- **BCP (V2.2): HZSPRMxx filter**
	- **BCP (V2.2): HZSPRMxx syntax check**
	- **BCP (V2.1): PDUU support for HTTPS**
	- **BCP (V2.1): Generic Tracker**
	- **BCP (V2.1): WLM support for Special Engine Containment and Memory Capping**
	- **BCP: D IPLINFO for IEASYSxx (and MACHMIG)**

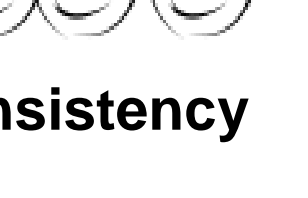

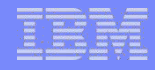

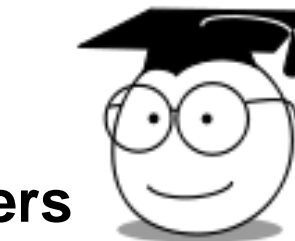

### *z/OS Summary Enhancements – Edition 2019B*

#### • **z/OS V2.3:**

- **BCP: GDGBIAS** Can be very useful for restarting jobs
- **z/OSMF: Looking at z/OSMF server parameters** Config evaluation, in a traditional way
- *z/OSMF:* More information on the angel for **z/OSMF** For Liberty levels used
- **z/OS UNIX: SUPERUSER for consistent username** Always the same user ID
- **z/OS UNIX: Automatic VERSION UNMOUNT** Autonomic manamagent of fs
- **z/OS V2.2:**
	- **BCP: HZSPRMxx filter** Consolidate your parmlib members across your enterprise
	- **BCP: HZSPRMxx syntax check** Validate your syntax before using
	- **z/OSMF Swagger support** Incredibly useful and helpful for REST API programs
	- **z/OS UNIX: TRNG for /dev/(u)randow** helps with simplificiation
	- **z/OS UNIX: updates to zlsof, and adding jsonprint** see more and use with programs
	- **SDSF: snapshot** on tabular panels, find information fast
	- **z/OS V2.1:** 
		- **BCP: PDUU HTTPS support** For those that prefer HTTPS over FTP
		- **BCP: Generic Tracker** Helpful for upgrading and exploiting new functions
		- **BCP: WLM support for Specialty Engine Containment and Memory Capping** Limit those new guys in the pool.
- **Older than the hills: BCP: D IPLINFO for IEASYSxx (and MACHMIG)** Quick lookup.

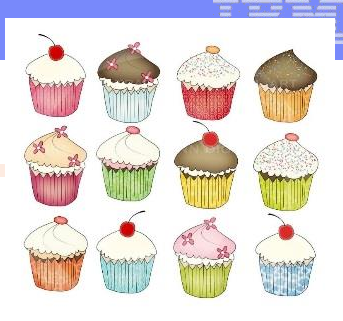

### *z/OS Little Enhancements - A history*

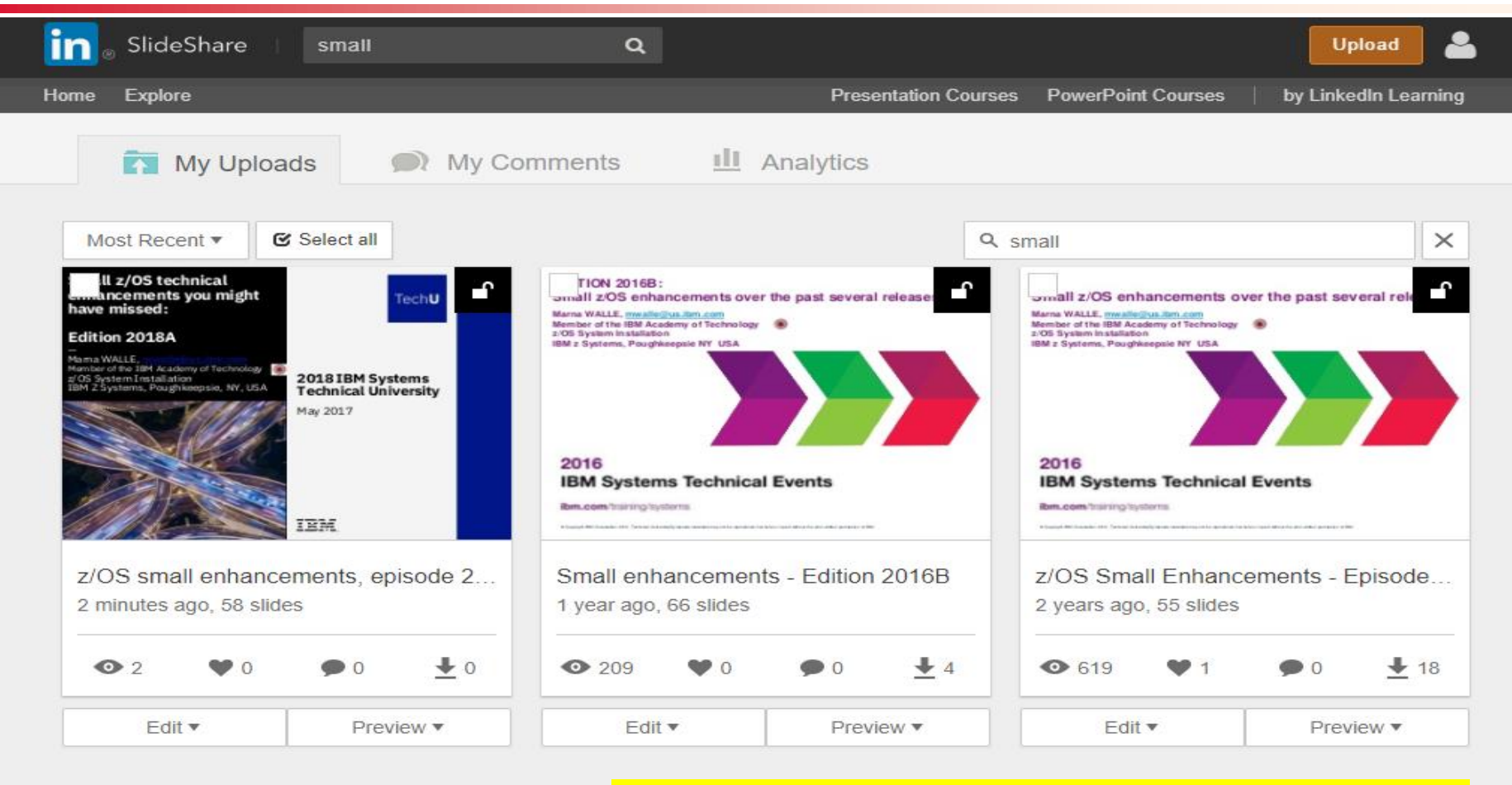

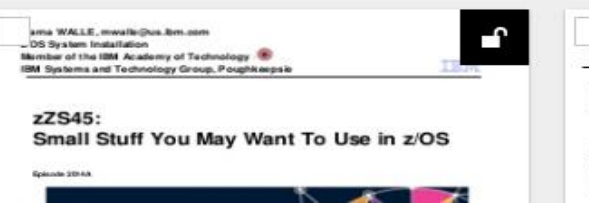

Eight older "Enhancements" presentations are on **The WALL**<br>Science of the Members of the<br>IBM Systems LinkedIn's SlideShare, going back to 2013 and En covering other little gems!Smal Past Ibm z/US Heleases You've Got It Good: Small z/OS